**Instruction Manual**

# **Tektronix**

**TMS 107 i486 Microprocessor Support**

**070-9810-00**

There are no current European directives that apply to this product. This product provides cable and test lead connections to a test object of electronic measuring and test equipment.

#### **Warning**

The servicing instructions are for use by qualified personnel only. To avoid personal injury, do not perform any servicing unless you are qualified to do so. Refer to all safety summaries prior to performing service.

Copyright © Tektronix, Inc. All rights reserved. Licensed software products are owned by Tektronix or its suppliers and are protected by United States copyright laws and international treaty provisions.

Use, duplication, or disclosure by the Government is subject to restrictions as set forth in subparagraph  $(c)(1)(ii)$  of the Rights in Technical Data and Computer Software clause at DFARS 252.227-7013, or subparagraphs (c)(1) and (2) of the Commercial Computer Software – Restricted Rights clause at FAR 52.227-19, as applicable.

Tektronix products are covered by U.S. and foreign patents, issued and pending. Information in this publication supercedes that in all previously published material. Specifications and price change privileges reserved.

Printed in the U.S.A.

Tektronix, Inc., P.O. Box 1000, Wilsonville, OR 97070–1000

TEKTRONIX and TEK are registered trademarks of Tektronix, Inc.

#### **SOFTWARE WARRANTY**

Tektronix warrants that the media on which this software product is furnished and the encoding of the programs on the media will be free from defects in materials and workmanship for a period of three (3) months from the date of shipment. If a medium or encoding proves defective during the warranty period, Tektronix will provide a replacement in exchange for the defective medium. Except as to the media on which this software product is furnished, this software product is provided "as is" without warranty of any kind, either express or implied. Tektronix does not warrant that the functions contained in this software product will meet Customer's requirements or that the operation of the programs will be uninterrupted or error-free.

In order to obtain service under this warranty, Customer must notify Tektronix of the defect before the expiration of the warranty period. If Tektronix is unable to provide a replacement that is free from defects in materials and workmanship within a reasonable time thereafter, Customer may terminate the license for this software product and return this software product and any associated materials for credit or refund.

**THIS WARRANTY IS GIVEN BY TEKTRONIX IN LIEU OF ANY OTHER WARRANTIES, EXPRESS OR IMPLIED. TEKTRONIX AND ITS VENDORS DISCLAIM ANY IMPLIED WARRANTIES OF MERCHANTABILITY OR FITNESS FOR A PARTICULAR PURPOSE. TEKTRONIX' RESPONSIBILITY TO REPLACE DEFECTIVE MEDIA OR REFUND CUSTOMER'S PAYMENT IS THE SOLE AND EXCLUSIVE REMEDY PROVIDED TO THE CUSTOMER FOR BREACH OF THIS WARRANTY. TEKTRONIX AND ITS VENDORS WILL NOT BE LIABLE FOR ANY INDIRECT, SPECIAL, INCIDENTAL, OR CONSEQUENTIAL DAMAGES IRRESPECTIVE OF WHETHER TEKTRONIX OR THE VENDOR HAS ADVANCE NOTICE OF THE POSSIBILITY OF SUCH DAMAGES.**

#### **HARDWARE WARRANTY**

Tektronix warrants that the products that it manufactures and sells will be free from defects in materials and workmanship for a period of one (1) year from the date of shipment. If a product proves defective during this warranty period, Tektronix, at its option, either will repair the defective product without charge for parts and labor, or will provide a replacement in exchange for the defective product.

In order to obtain service under this warranty, Customer must notify Tektronix of the defect before the expiration of the warranty period and make suitable arrangements for the performance of service. Customer shall be responsible for packaging and shipping the defective product to the service center designated by Tektronix, with shipping charges prepaid. Tektronix shall pay for the return of the product to Customer if the shipment is to a location within the country in which the Tektronix service center is located. Customer shall be responsible for paying all shipping charges, duties, taxes, and any other charges for products returned to any other locations.

This warranty shall not apply to any defect, failure or damage caused by improper use or improper or inadequate maintenance and care. Tektronix shall not be obligated to furnish service under this warranty a) to repair damage resulting from attempts by personnel other than Tektronix representatives to install, repair or service the product; b) to repair damage resulting from improper use or connection to incompatible equipment; c) to repair any damage or malfunction caused by the use of non-Tektronix supplies; or d) to service a product that has been modified or integrated with other products when the effect of such modification or integration increases the time or difficulty of servicing the product.

**THIS WARRANTY IS GIVEN BY TEKTRONIX IN LIEU OF ANY OTHER WARRANTIES, EXPRESS OR IMPLIED. TEKTRONIX AND ITS VENDORS DISCLAIM ANY IMPLIED WARRANTIES OF MERCHANTABILITY OR FITNESS FOR A PARTICULAR PURPOSE. TEKTRONIX' RESPONSIBILITY TO REPAIR OR REPLACE DEFECTIVE PRODUCTS IS THE SOLE AND EXCLUSIVE REMEDY PROVIDED TO THE CUSTOMER FOR BREACH OF THIS WARRANTY. TEKTRONIX AND ITS VENDORS WILL NOT BE LIABLE FOR ANY INDIRECT, SPECIAL, INCIDENTAL, OR CONSEQUENTIAL DAMAGES IRRESPECTIVE OF WHETHER TEKTRONIX OR THE VENDOR HAS ADVANCE NOTICE OF THE POSSIBILITY OF SUCH DAMAGES.**

# **Table of Contents**

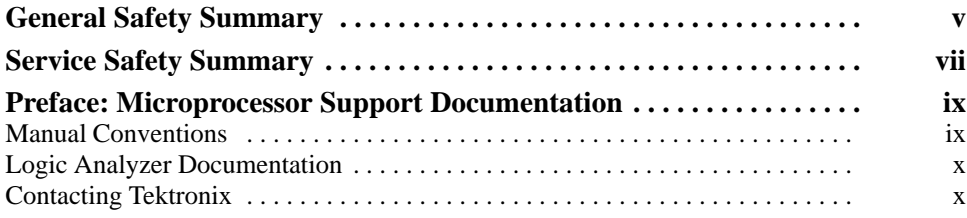

### **Getting Started**

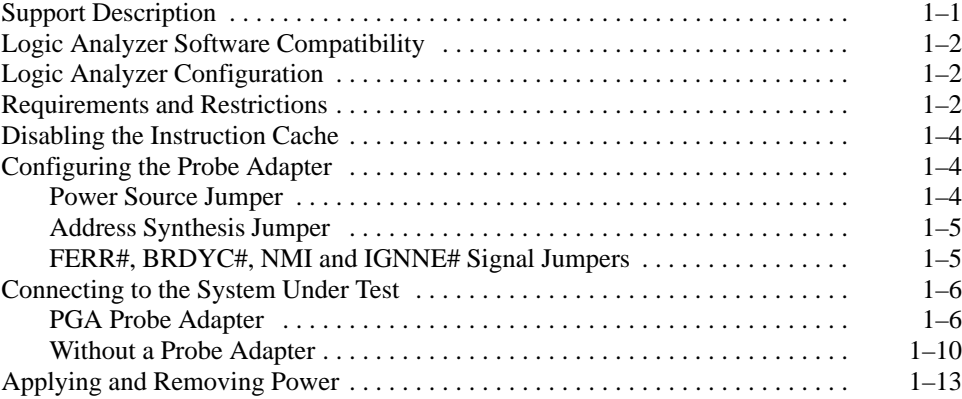

### **Operating Basics**

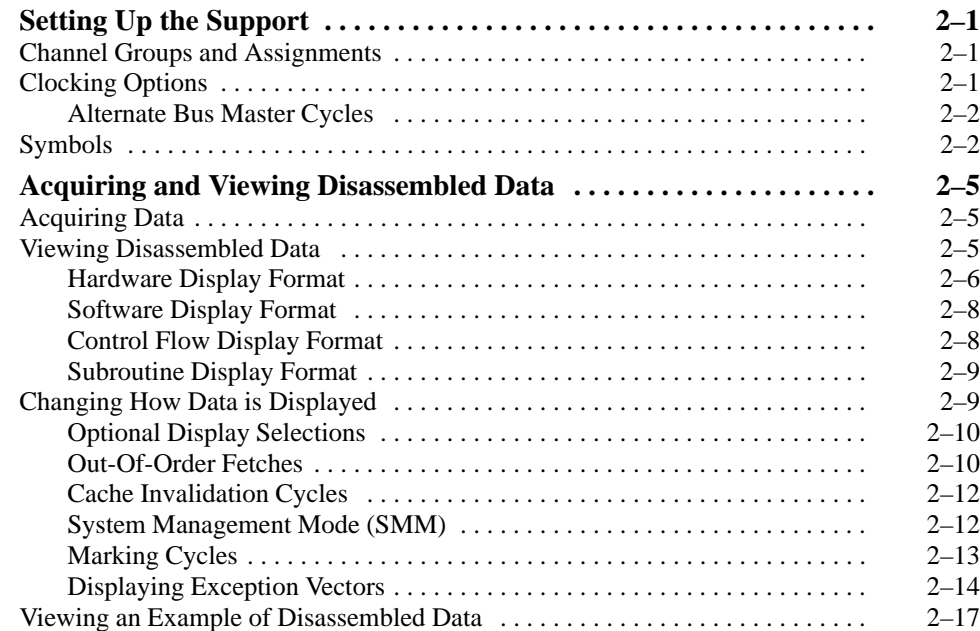

### **Specifications**

**Maintenance**

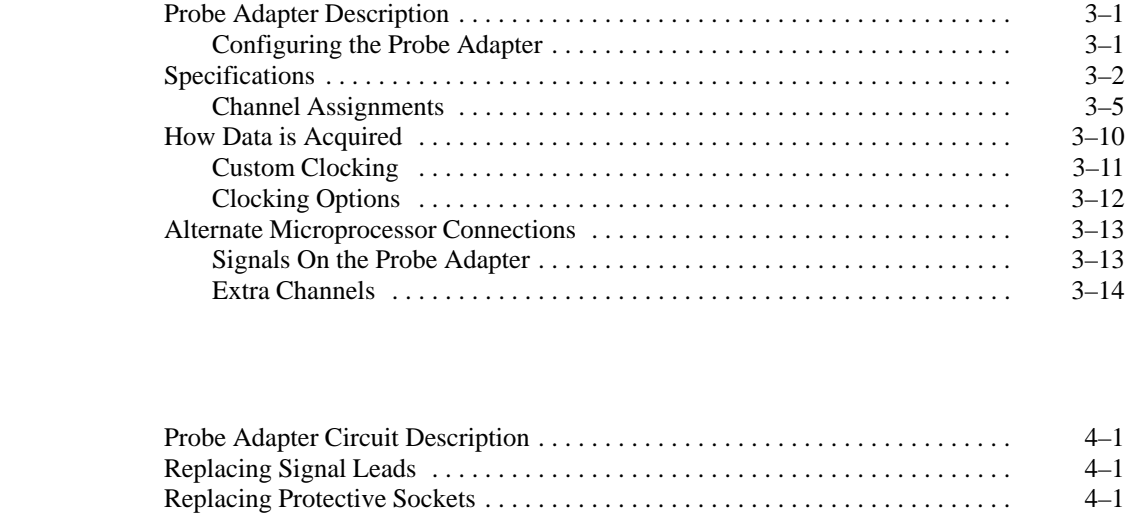

### **Replaceable Electrical Parts**

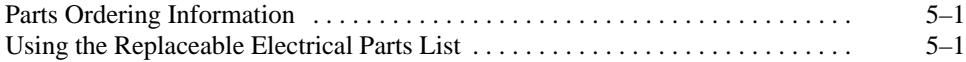

Replacing the Fuse 4–1 . . . . . . . . . . . . . . . . . . . . . . . . . . . . . . . . . . . . . . . . . . . . . . . .

### **Replaceable Mechanical Parts**

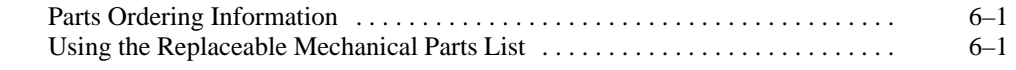

### **Appendix**

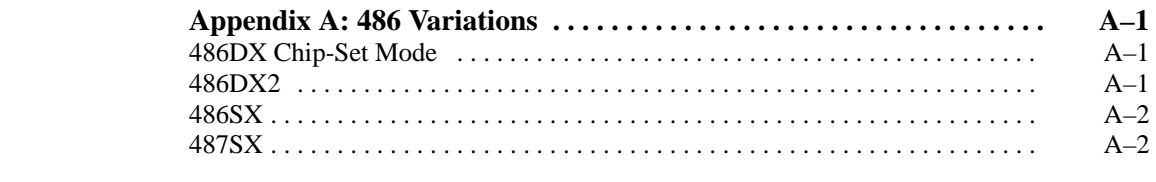

### **Index**

# **List of Figures**

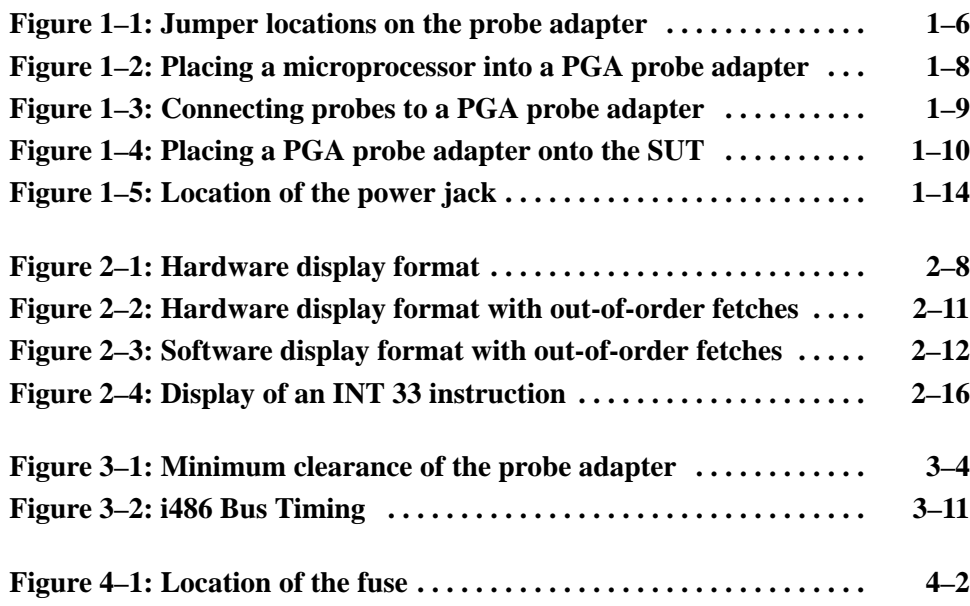

# **List of Tables**

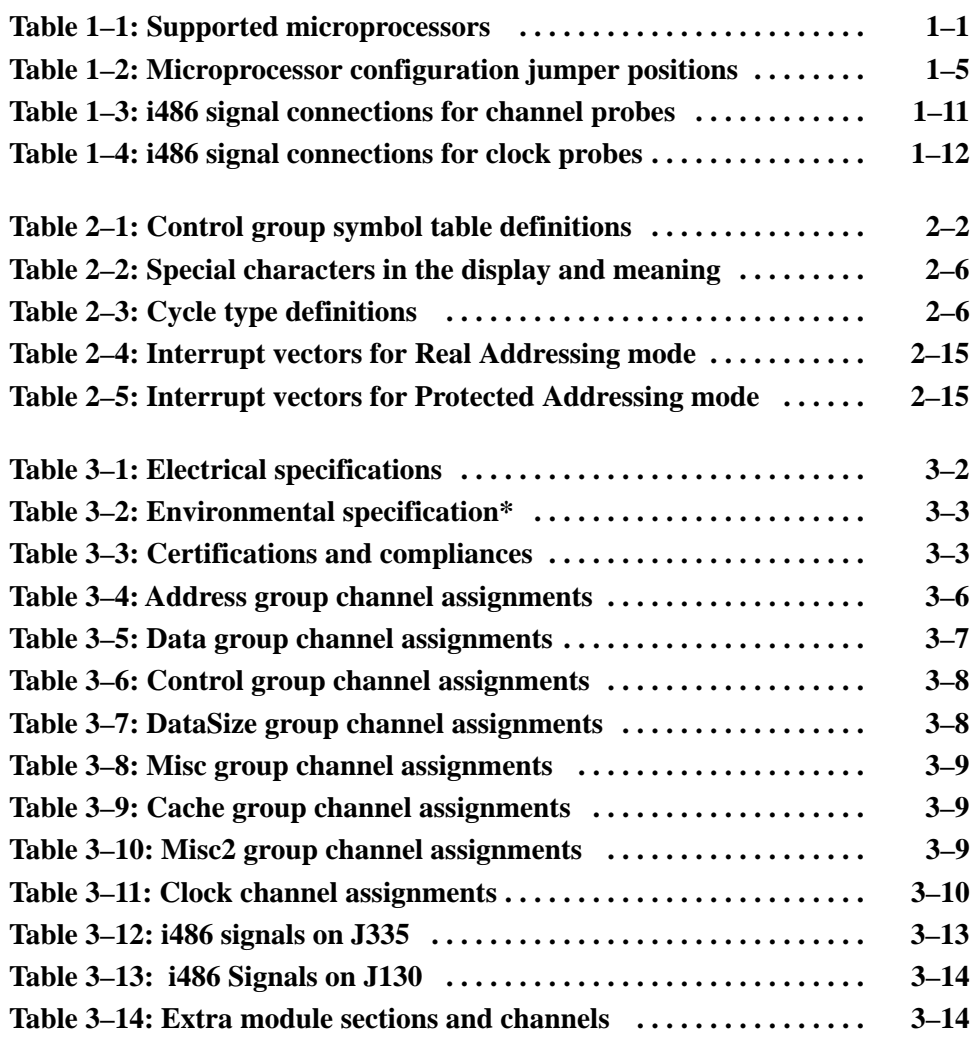

# **General Safety Summary**

Review the following safety precautions to avoid injury and prevent damage to this product or any products connected to it. To avoid potential hazards, use this product only as specified.

*Only qualified personnel should perform service procedures.*

While using this product, you may need to access other parts of the system. Read the *General Safety Summary* in other system manuals for warnings and cautions related to operating the system.

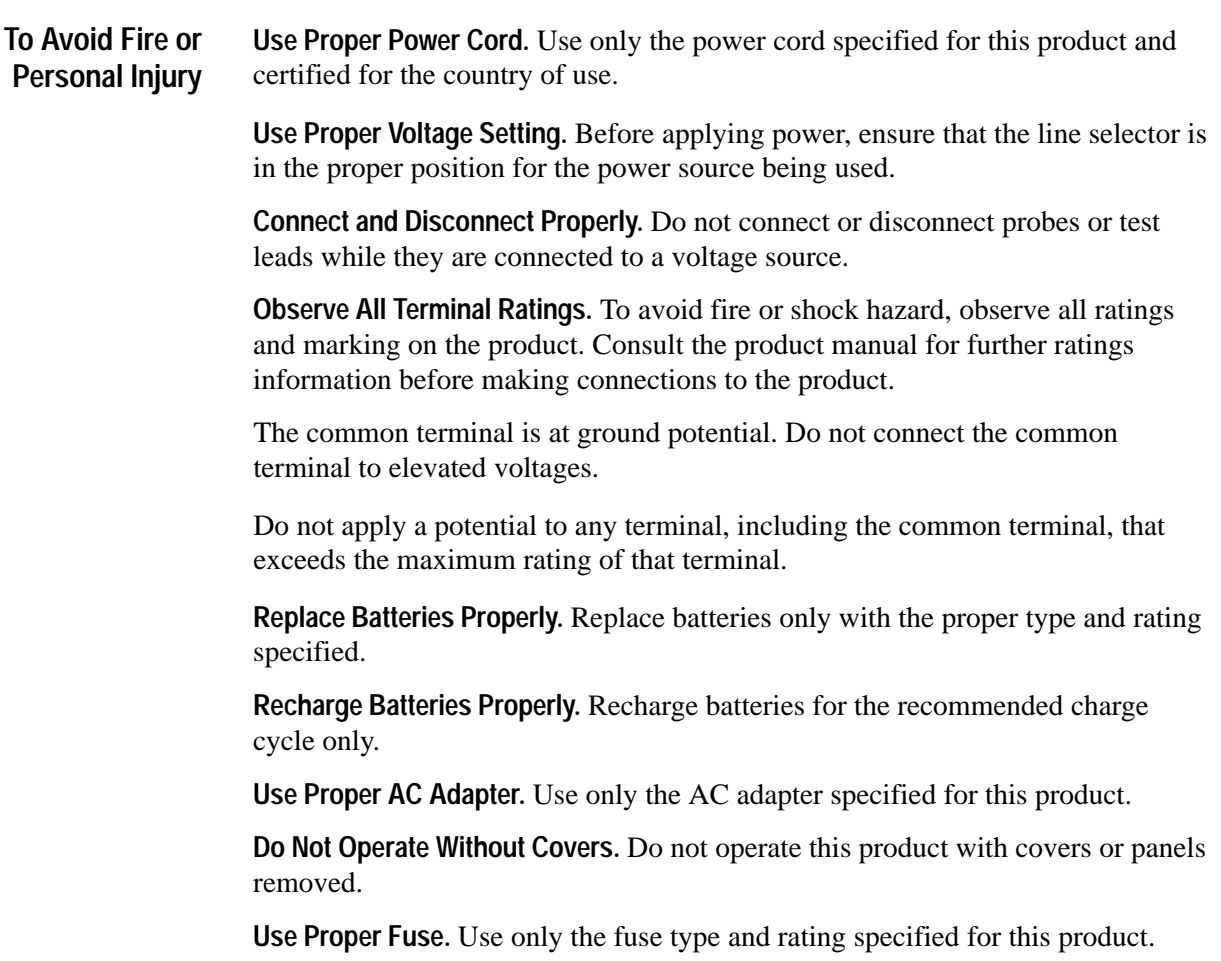

**Avoid Exposed Circuitry.** Do not touch exposed connections and components when power is present.

**Wear Eye Protection.** Wear eye protection if exposure to high-intensity rays or laser radiation exists.

**Do Not Operate With Suspected Failures.** If you suspect there is damage to this product, have it inspected by qualified service personnel.

**Do Not Operate in Wet/Damp Conditions.**

**Do Not Operate in an Explosive Atmosphere.**

**Keep Product Surfaces Clean and Dry.**

**Provide Proper Ventilation.** Refer to the manual's installation instructions for details on installing the product so it has proper ventilation.

**Symbols and Terms**

**Terms in this Manual.** These terms may appear in this manual:

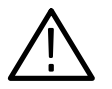

*WARNING. Warning statements identify conditions or practices that could result in injury or loss of life.*

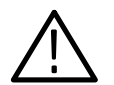

*CAUTION. Caution statements identify conditions or practices that could result in damage to this product or other property.*

**Terms on the Product.** These terms may appear on the product:

DANGER indicates an injury hazard immediately accessible as you read the marking.

WARNING indicates an injury hazard not immediately accessible as you read the marking.

CAUTION indicates a hazard to property including the product.

**Symbols on the Product.** The following symbols may appear on the product:

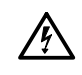

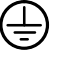

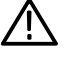

lol

WARNING High Voltage

Protective Ground (Earth) Terminal

CAUTION Refer to Manual

Double Insulated

# **Service Safety Summary**

Only qualified personnel should perform service procedures. Read this *Service Safety Summary* and the *General Safety Summary* before performing any service procedures.

**Do Not Service Alone.** Do not perform internal service or adjustments of this product unless another person capable of rendering first aid and resuscitation is present.

**Disconnect Power.** To avoid electric shock, disconnect the main power by means of the power cord or, if provided, the power switch.

**Use Care When Servicing With Power On.** Dangerous voltages or currents may exist in this product. Disconnect power, remove battery (if applicable), and disconnect test leads before removing protective panels, soldering, or replacing components.

To avoid electric shock, do not touch exposed connections.

Service Safety

## **Preface: Microprocessor Support Documentation**

This instruction manual contains specific information about the TMS 107 i486 microprocessor support and is part of a set of information on how to operate this product on compatible Tektronix logic analyzers.

If you are familiar with operating microprocessor supports on the logic analyzer for which the TMS 107 i486 support was purchased, you will probably only need this instruction manual to set up and run the support.

If you are not familiar with operating microprocessor supports, you will need to supplement this instruction manual with information on basic operations to set up and run the support.

Information on basic operations of microprocessor supports is included with each product. Each logic analyzer has basic information that describes how to perform tasks common to supports on that platform. This information can be in the form of online help, an installation manual, or a user manual.

This manual provides detailed information on the following topics:

- $\blacksquare$ Connecting the logic analyzer to the system under test
- $\blacksquare$ Setting up the logic analyzer to acquire data from the system under test
- $\blacksquare$ Acquiring and viewing disassembled data
- $\blacksquare$ The TMS 107 i486 probe adapter

### **Manual Conventions**

This manual uses the following conventions:

- $\blacksquare$  The term disassembler refers to the software that disassembles bus cycles into instruction mnemonics and cycle types.
- $\blacksquare$  The phrase "information on basic operations" refers to online help, an installation manual, or a basic operations of microprocessor supports user manual.
- $\blacksquare$  In the information on basic operations, the term XXX or P54C used in field selections and file names can be replaced with 486. This is the name of the microprocessor in field selections and file names you must use to operate the i486 support.
- $\blacksquare$  The term system under test (SUT) refers to the microprocessor-based system from which data will be acquired.
- The term logic analyzer refers to the Tektronix logic analyzer for which this product was purchased.
- The term module refers to a 102/136-channel or a 96-channel module.
- 486 refers to all supported variations of the i486 microprocessor unless otherwise noted.
- $\blacksquare$ A pound sign (#) following a signal name indicates an active low signal.

### **Logic Analyzer Documentation**

A description of other documentation available for each type of Tektronix logic analyzer is located in the corresponding module user manual. The user manual provides the information necessary to install, operate, maintain, and service the logic analyzer and associated products.

### **Contacting Tektronix**

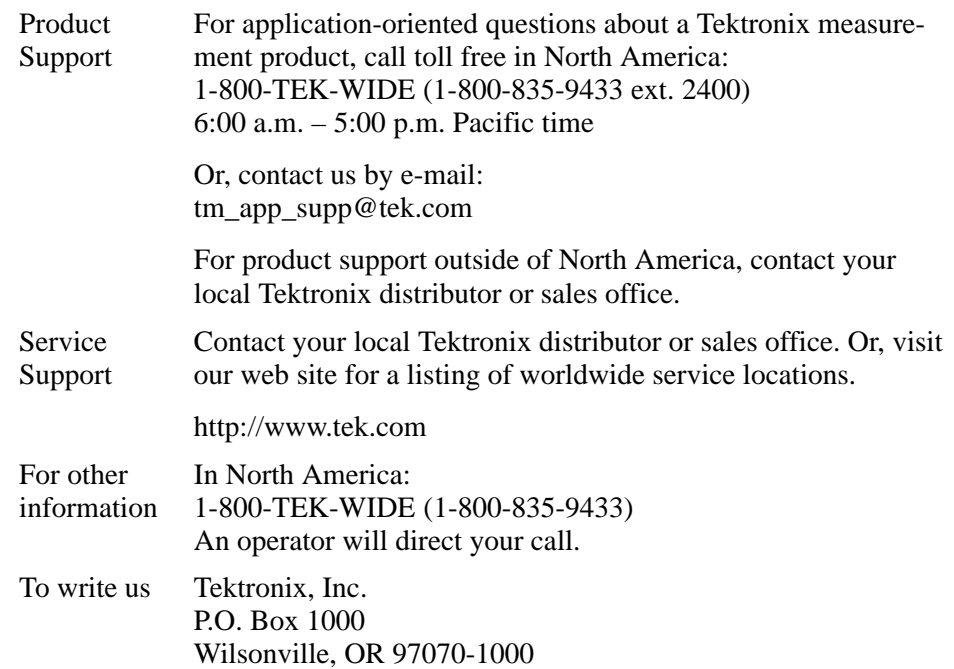

# **Getting Started**

# **Getting Started**

This chapter provides information on the following topics:

- П The TMS 107 i486 microprocessor support
- п Logic analyzer software compatibility
- $\blacksquare$ Your i486 system requirements
- П i486 support restrictions
- $\blacksquare$ How to configure the probe adapter
- п How to connect to the system under test (SUT)
- П How to apply power to and remove power from the probe adapter

### **Support Description**

The TMS 107 microprocessor support disassembles data from systems that are based on the Intel i486 microprocessor, including SL-enhanced versions. The support runs on a compatible Tektronix logic analyzer equipped with a 102/136-channel module, or a 96-channel module.

Refer to information on basic operations to determine how many modules and probes your logic analyzer needs to meet the minimum channel requirements for the TMS 107 microprocessor support.

Table 1–1 shows which microprocessors and their packages the TMS 107 supports.

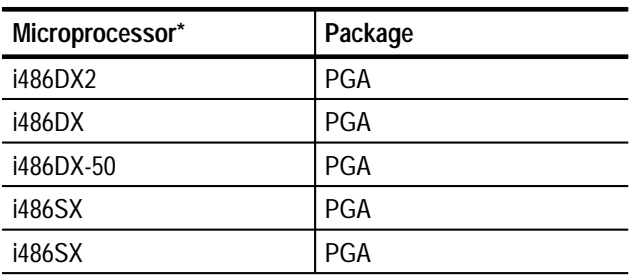

#### **Table 1–1: Supported microprocessors**

**\* Includes SL-enhanced variations.**

A complete list of standard and optional accessories is provided at the end of the parts list in the *Replaceable Mechanical Parts* chapter.

A complete list of standard and optional accessories is provided at the end of the parts list in the *Replaceable Parts* chapter.

To use this support efficiently, you need to have the items listed in the information on basic operations, as well as the following items:

- $\blacksquare$ The *i486 DX Microprocessor Data Book,* Intel, Inc. 1991 (240440-004)
- $\blacksquare$  The *i486 Microprocessor Programmer's References Manual,* Intel, Inc., 1990 (240486-001)
- $\blacksquare$ The *i486 Microprocessor,* Intel, Inc., 1989 (240440-002)
- $\blacksquare$  The *i486 SX Microprocessor/487 SX Math Coprocessor,*Intel, Inc., 1991 (240950-001)
- The *i486 DX CPU-Cache Chip Set,Microprocessor*,Intel, Inc., 1991 (241084-001)
- $\blacksquare$ The *S-Series i486 CPU External Design,*Intel, Inc., revision 1.0
- $\blacksquare$  The *80486 Microprocessor User's Manual,*Intel, Inc., 1993 (ISBN 1-55512-170-5)

Information on basic operations also contains a general description of supports.

### **Logic Analyzer Software Compatibility**

The label on the microprocessor support floppy disk states which version of logic analyzer software the support is compatible with.

### **Logic Analyzer Configuration**

To use the i486 support, the Tektronix logic analyzer must be equipped with at least a 102/136-channel module, or a 96-channel module. The module must be equipped with enough probes to acquire channel and clock data from signals in your i486-based system.

Refer to information on basic operations to determine how many modules and probes the logic analyzer needs to meet the channel requirements.

### **Requirements and Restrictions**

You should review the general requirements and restrictions of microprocessor supports in the information on basic operations as they pertain to your SUT.

You should also review electrical, environmental, and mechanical specifications in the *Specifications* chapter in this manual as they pertain to your system under test, as well as the following descriptions of other i486 support requirements and restrictions.

**System Clock Rate.** The TMS 107 support can acquire data from the i486 microprocessor at speeds of up to 50 MHz**1**.

**Hardware Reset.** If a hardware rest occurs in your i486 system during an acquisition, the disassembler may acquire an invalid sample.

**Cache Invalidation.** Correct disassembly is not guaranteed for microprocessor systems that run cache invalidations concurrent with burst cycles. Data for these cycles will not be disassembled and will be labeled as Cache Invalidation cycles.

**Disabling the Instruction Cache.** To disassemble acquired data, you must disable the internal instruction cache. Disabling the caches makes all instruction prefetches visible on the bus so they can be acquired and disassembled.

**Dynamic Bus Sizing.** When the Bus Size Control signals (BS16# or BS8#) are asserted, the i486 microprocessor allows the bus width to be changed for extra cycles (when more than one cycle is required for a transaction). The disassembler does not support changing the bus size for extra cycles. To keep the disassembler synchronized, you can use the Mark Opcode function as described in *Marking Cycles* in the *Operating Basics* chapter.

**Little-Endian Byte Ordering.** The disassembler always uses Little-Endian byte ordering for instruction disassembly. Little-Endian byte ordering is when the least significant data byte is located at the lowest address.

**Data Reads and Writes.** The disassembler will not link data reads and writes with the instructions which cause them.

**Locked Bus Cycles.** The disassembler will not identify locked bus cycles.

**<sup>1</sup> Specification at time of printing. Contact your Tektronix sales representative for current information on the fastest devices supported.**

### **Disabling the Instruction Cache**

To disassemble acquired data, you must disable the i486 instruction cache. Disabling the cache makes all instruction prefetches visible on the bus so they can be acquired and disassembled.

If you cannot disable the cache through software or some other means on your SUT, you can disable it on the i486 probe adapter. To disable the cache on the i486 probe adapter, you can cut pin F15 (KEN# signal) on the sacrificial socket on the underside of the probe adapter board. If you want to acquire timing data for general purpose analysis from the KEN# signal, you can replace the damaged sacrificial socket.

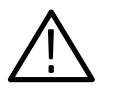

*CAUTION. To prevent permanent damage to the i486 probe adapter, do not cut pin F15 on the socket soldered to the topside of the probe adapter. If you do cut F15 on the soldered socket, the KEN# signal can never be acquired again using that probe adapter.*

When you cut pin F15 on the sacrificial socket of the probe adapter, the KEN# signal does not connect to your SUT from the i486 microprocessor in the probe adapter. A pullup resistor on the probe adapter pulls KEN# into the inactive state which stops anything from being cached.

### **Configuring the Probe Adapter**

There are six jumpers on the probe adapter. One is set to power the PAL on the TMS 107 probe adapter from the system under test (SUT) or an external source. Another is used to set the PAL to synthesize A1 and A0 for display purposes. The remaining four jumpers are used to connect the FERR#, BRDYC#, NMI, and IGNNE# signals to the correct pins on the microprocessor socket of the probe adapter.

The Power Source jumper (J420) should be positioned on pins 1 and 2 if you have a +5 V i486 microprocessor and the probe adapter will be powered from the SUT. If the probe adapter will be powered by an external source, position this jumper on pins 2 and 3. **Power Source Jumper**

> For more information on using an alternate power source, refer to *Applying and Removing Power* later in this section.

Figure 1–1 shows the location of J420 on the probe adapter.

#### Address signals A1 and A0 are not available on the i486 microprocessor. The PAL (U410) on the probe adapter can synthesize signals A1 and A0 for display and triggering purposes. To synthesize addresses A1 and A0, position J421 on pins 2 and 3. If you do not want to synthesize these signals, position J421 on pins 1 and 2; in this position, both A1 and A0 connect to ground. **Address Synthesis Jumper**

*NOTE. Due to limitations of the probe adapter, you should not synthesize A1 and A0 on a i486 system operating at or above 50 MHz.*

Figure 1–1 shows the location of J421 on the probe adapter.

#### **FERR#, BRDYC#, NMI and IGNNE# Signal Jumpers**

The FERR#, BRDYC#, NMI and IGNNE# signal jumpers should be set in the correct position for the microprocessor from which you are acquiring data. Table 1–2 shows how to position these jumpers for i486 microprocessors, including SL-enhanced variations.

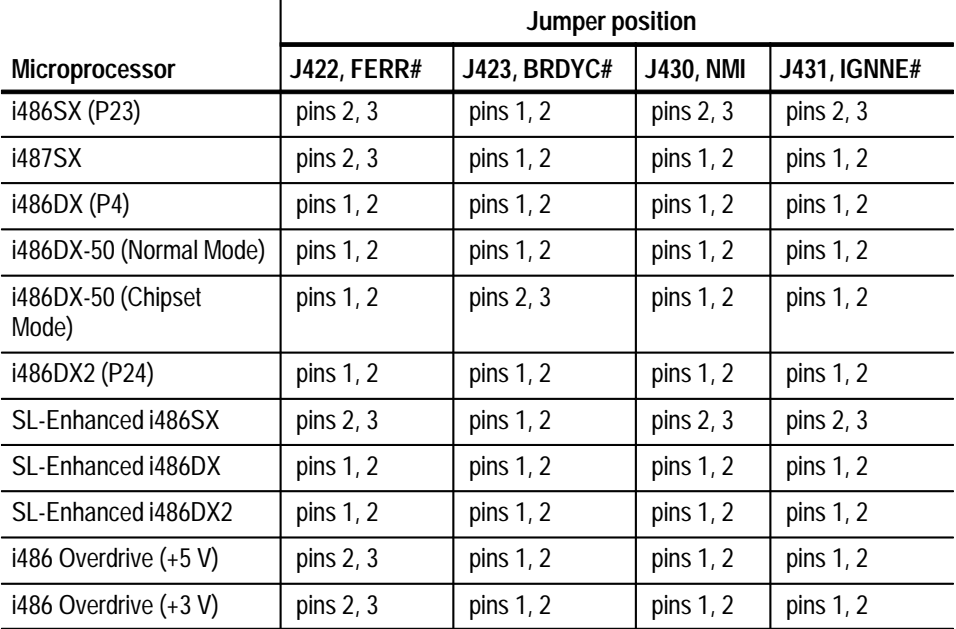

#### **Table 1–2: Microprocessor configuration jumper positions**

You can contact your Tektronix representative for pin compatibility of future 486 microprocessor variations.

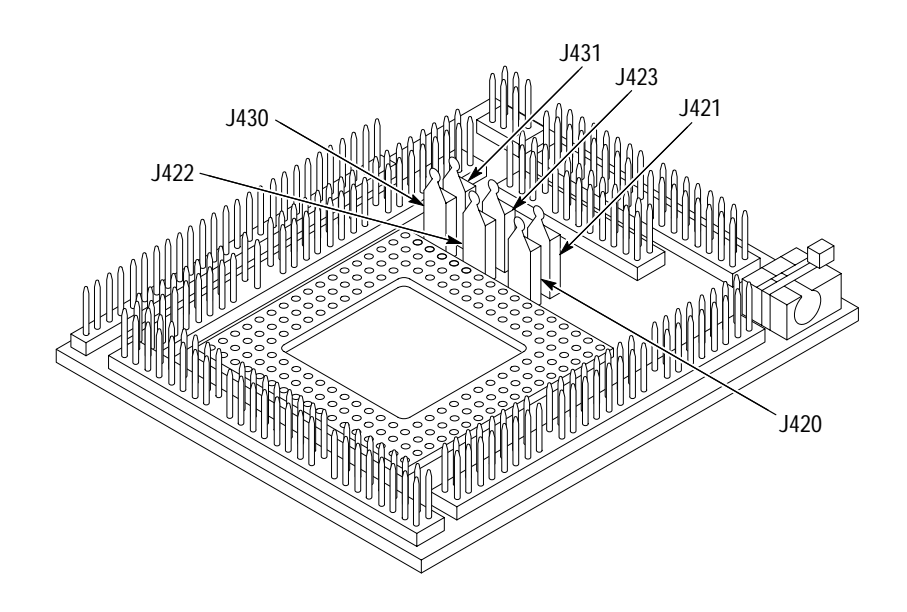

Figure 1–2 shows the location of J422, J423, J430 and J431 on the probe adapter.

**Figure 1–1: Jumper locations on the probe adapter**

### **Connecting to the System Under Test**

Before you connect to the SUT, you must connect the probes to the module. Your SUT must also have a minimum amount of clear space surrounding the microprocessor to accommodate the probe adapter. Refer to the *Specifications* chapter in this manual for the required clearances.

The channel and clock probes shown in this chapter are for a 102/136-channel module. Your probes will look different if you are using a 96-channel module.

The general requirements and restrictions of microprocessor supports in the information on basic operations shows the vertical dimensions of a channel or clock probe connected to square pins on a circuit board.

- To connect the logic analyzer to a SUT using a PGA probe adapter, follow these steps: **PGA Probe Adapter**
	- **1.** Turn off power to your SUT. It is not necessary to turn off power to the logic analyzer.

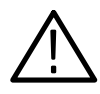

*CAUTION. Static discharge can damage the microprocessor, the probe adapter, the probes, or the module. To prevent static damage, handle all of the above only in a static-free environment.*

*Always wear a grounding wrist strap or similar device while handling the microprocessor and probe adapter.*

- **2.** To discharge your stored static electricity, touch the ground connector located on the back of the logic analyzer. Then, touch any of the ground pins of the probe adapter to discharge stored static electricity from the probe adapter.
- **3.** Place the probe adapter onto the antistatic shipping foam to support the probe as shown in Figure 1–2. This prevents the circuit board from flexing and the socket pins from bending.
- **4.** Remove the microprocessor from your SUT.
- **5.** Line up the pin A1 indicator on the probe adapter board with the pin A1 indicator on the microprocessor.

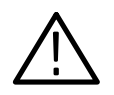

*CAUTION. Failure to correctly place the microprocessor into the probe adapter might permanently damage the microprocessor once power is applied.*

**6.** Place the microprocessor into the probe adapter as shown in Figure 1–2.

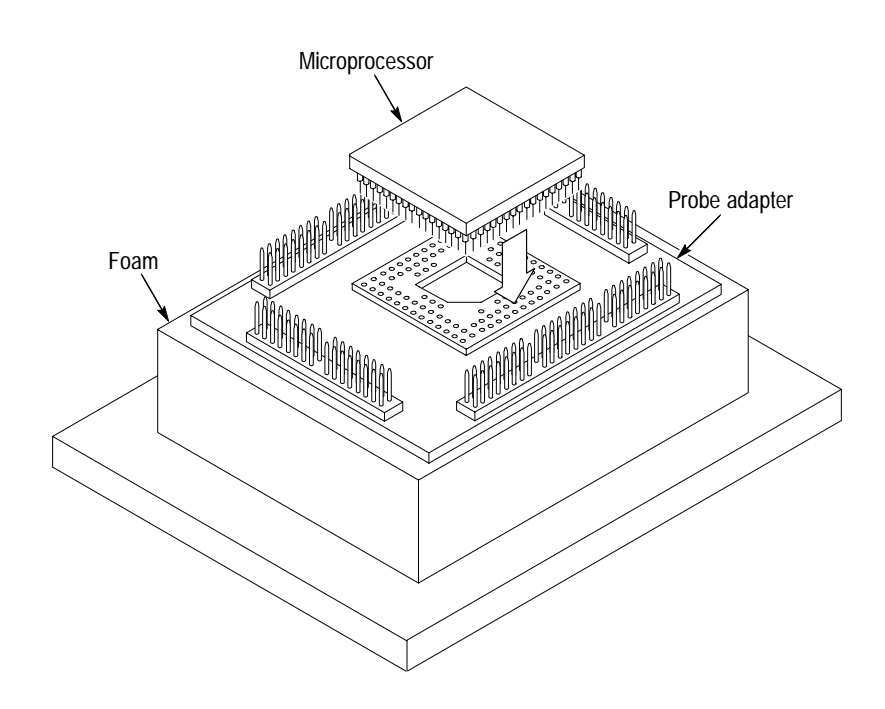

**Figure 1–2: Placing a microprocessor into a PGA probe adapter**

**7.** Connect the channel and clock probes to the probe adapter as shown in Figure 1–3. Match the channel groups and numbers on the probe labels to the corresponding pins on the probe adapter. Match the ground pins on the probes to the corresponding pins on the probe adapter.

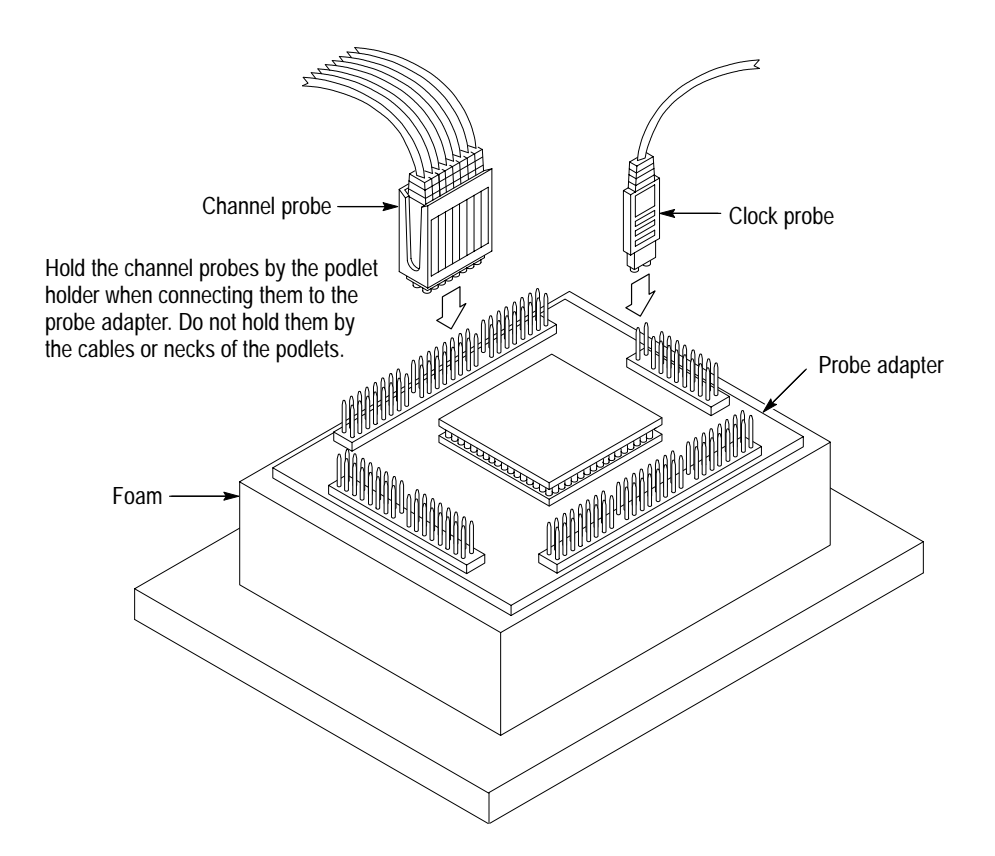

**Figure 1–3: Connecting probes to a PGA probe adapter**

- **8.** Line up the pin A1 indicator on the probe adapter board with the pin A1 indicator on your SUT.
- **9.** Place the probe adapter onto the SUT as shown in Figure 1–4.

*NOTE. You might need to stack one or more replacement sockets between the SUT and the probe adapter to provide sufficient vertical clearance from adjacent components. However, keep in mind that this might increase loading, which can reduce the electrical performance of your probe adapter.*

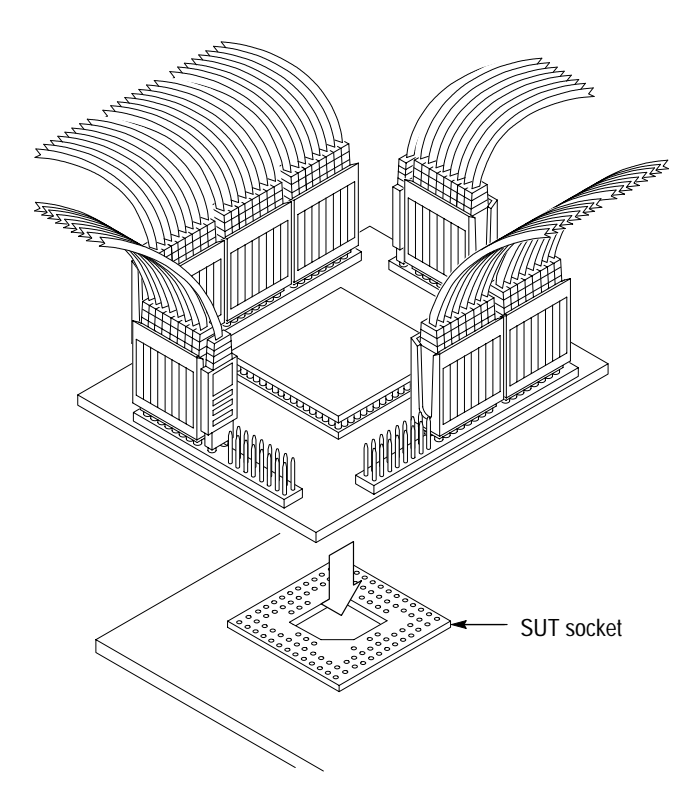

**Figure 1–4: Placing a PGA probe adapter onto the SUT**

#### **Without a Probe Adapter**

You can use channel probes, clock probes, and leadsets with a commercial test clip (or adapter) to make connections between the logic analyzer and your SUT.

To connect the probes to i486 signals in the SUT using a test clip, follow these steps:

**1.** Turn off power to your SUT. It is not necessary to turn off power to the logic analyzer.

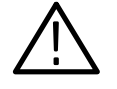

*CAUTION. Static discharge can damage the microprocessor, the probes, or the module. To prevent static damage, handle all of the above only in a static-free environment.*

*Always wear a grounding wrist strap or similar device while handling the microprocessor.*

**2.** To discharge your stored static electricity, touch the ground connector located on the back of the logic analyzer. If you are using a test clip, touch any of the ground pins on the clip to discharge stored static electricity from it.

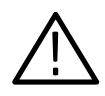

*CAUTION. Failure to place the SUT on a horizontal surface before connecting the test clip might permanently damage the pins on the microprocessor.*

- **3.** Place the SUT on a horizontal static-free surface.
- **4.** Use Table 1–3 to connect the channel probes to i486 signal pins on the test clip or in the SUT.

Use leadsets to connect at least one ground lead from each channel probe and the ground lead from each clock probe to ground pins on your test clip.

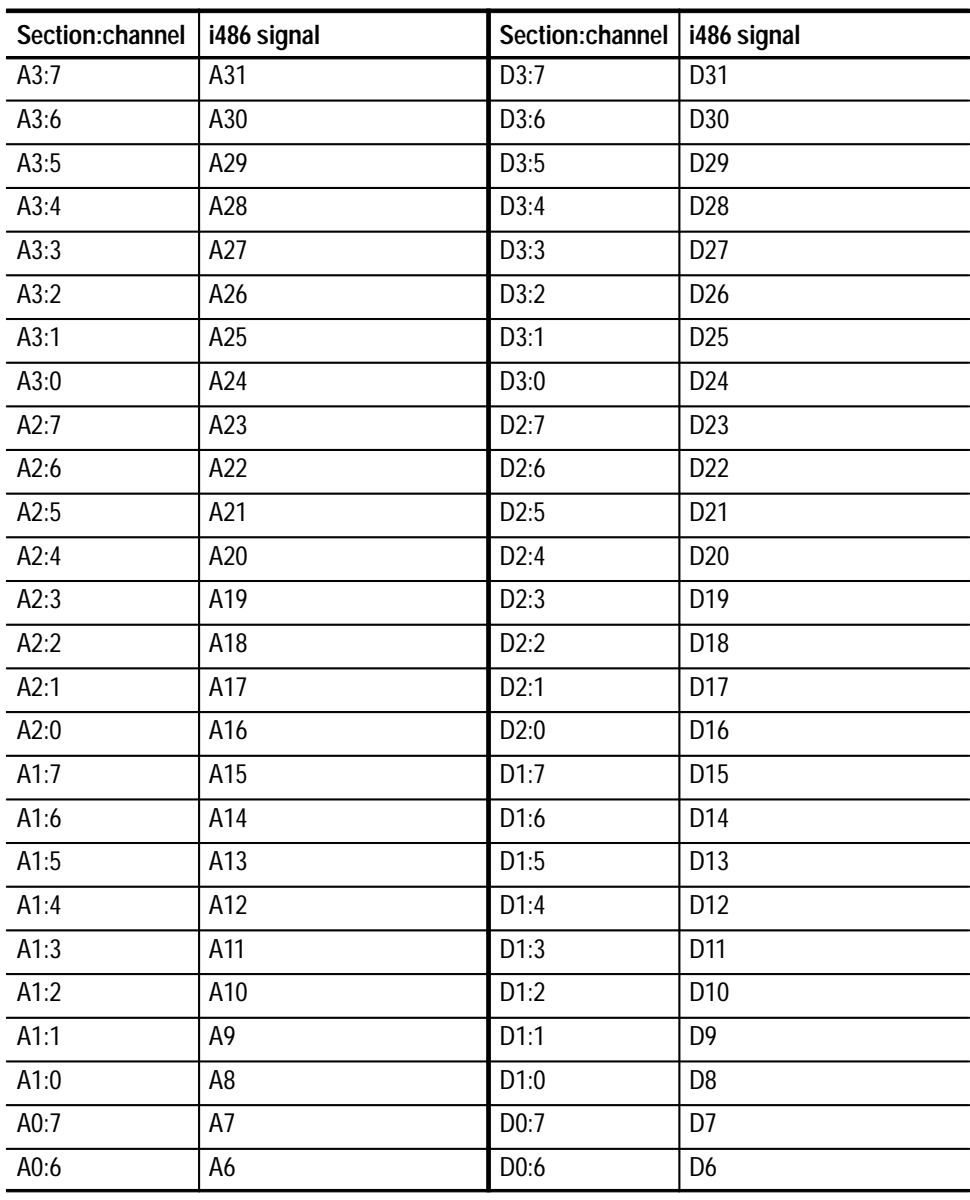

#### **Table 1–3: i486 signal connections for channel probes**

| Section:channel | i486 signal    | Section: channel   i486 signal |                |
|-----------------|----------------|--------------------------------|----------------|
| A0:5            | A <sub>5</sub> | D0:5                           | D <sub>5</sub> |
| A0:4            | A4             | D0:4                           | D <sub>4</sub> |
| A0:3            | A <sub>3</sub> | D0:3                           | D <sub>3</sub> |
| A0:2            | A2             | D0:2                           | D <sub>2</sub> |
| A0:1            | A1             | D0:1                           | D <sub>1</sub> |
| A0:0            | A <sub>0</sub> | D0:0                           | D <sub>0</sub> |
| C3:7            | $CLK = *$      | C2:7                           | <b>AHOLD</b>   |
| C3:6            | <b>BE2#</b>    | C2:6                           | BEO#           |
| C3:5            | D/C#           | C2:5                           | W/R#           |
| C3:4            | <b>BS8#</b>    | C2:4                           | SMIACT#        |
| C3:3            | <b>BE1#</b>    | C2:3                           | <b>HLDA</b>    |
| C3:2            | BE3#           | C2:2                           | <b>BLAST#</b>  |
| C3:1            | MIO#           | C2:1                           | ADS#           |
| C3:0            | <b>BS16#</b>   | C2:0                           | BOFF#          |
| C1:7            | RESET#*        | CO:7                           | NMI*           |
| C1:6            | FLUSH#*        | C <sub>0</sub> :6              | IGNNE#*        |
| C1:5            | PLOCK#*        | C <sub>0.5</sub>               | EADS#*         |
| C1:4            | BREQ#*         | CO:4                           | SRESET#*       |
| C1:3            | $INTR#*$       | C <sub>0:3</sub>               | HOLD*          |
| C1:2            | FERR#*         | CO:2                           | KEN#*          |
| C1:1            | $BRDY#='$      | CO:1                           | LOCK#*         |
| C1:0            | $BROYC#='$     | CO:0                           | $RDY#='$       |

**Table 1–3: i486 signal connections for channel probes (cont.)**

**\* Signal not required for disassembly.**

Table 1–4 shows the clock probes, and the i486 signal to which they must connect for disassembly to be correct.

**Table 1–4: i486 signal connections for clock probes**

| Section: channel   i486 signal |            |
|--------------------------------|------------|
| CK:3                           | <b>CLK</b> |
| CK:2                           | RDY#       |
| CK:1                           | BRDY#      |
| CK:0                           | BRDYC#     |

**5.** Align pin 1 or A1 of your test clip with the corresponding pin 1 or A1 of the i486 microprocessor in your SUT and attach the clip to the microprocessor.

### **Applying and Removing Power**

If your microprocessor system cannot supply power to the i486 probe adapter or your system has a  $+3.3$  V i486 microprocessor (probe adapters need  $+5$  V), you must use an alternate power source. A  $+5$  V power supply for the i486 probe adapter is available as an optional accessory. Refer to the *Replaceable Mechanical Parts* chapter for information on how to order a power supply.

The alternate power supply provides +5 volts to the i486 probe adapter. The center connector of the power jack connects to Vcc.

To use the power supply, the Power Source jumper (J420) on the probe adapter must be positioned on pins 2 and 3.

*NOTE. Whenever the SUT is powered off, be sure to remove power from the probe adapter.*

To apply power to the i486 probe adapter and SUT, follow these steps:

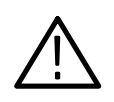

*CAUTION. Failure to use the +5 V power supply provided by Tektronix might permanently damage the probe adapter and i486 microprocessor. Do not mistake another power supply that looks similar for the +5 V power supply.*

**1.** Connect the +5 V power supply to the jack on the probe adapter. Figure 1–5 shows the location of the jack on the adapter board.

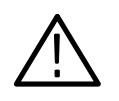

*CAUTION. Failure to apply power to the probe adapter before applying power to your SUT might permanently damage the i486 microprocessor and SUT.*

- **2.** Plug the power supply for the probe adapter into an electrical outlet.
- **3.** Power on the SUT.

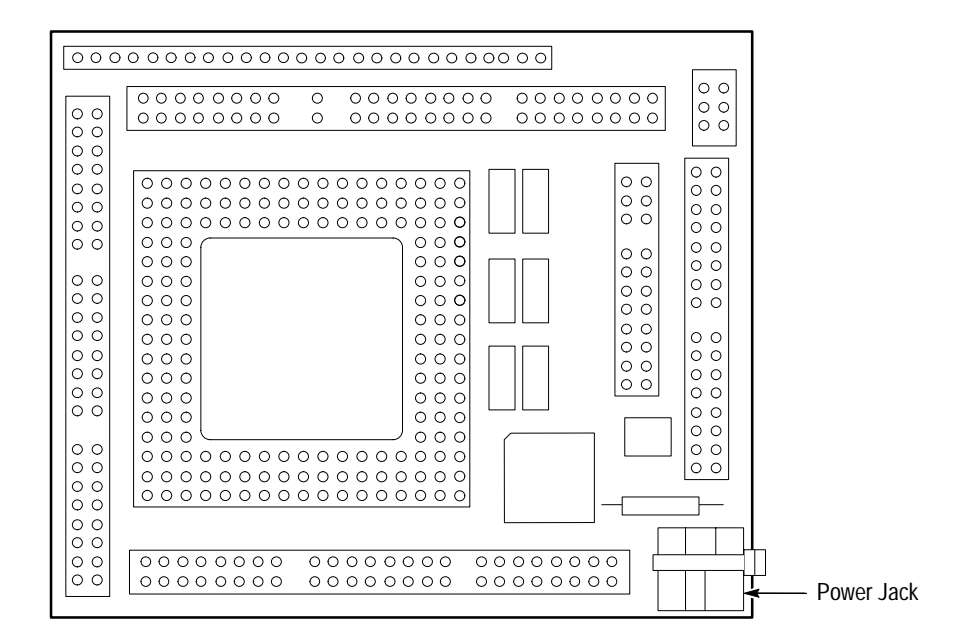

**Figure 1–5: Location of the power jack**

To remove power from the SUT and i486 probe adapter, follow these steps:

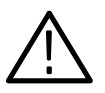

*CAUTION. Failure to power down your SUT before removing the power from the probe adapter might permanently damage the i486 microprocessor and SUT.*

- **1.** Power down the SUT.
- **2.** Unplug the power supply for the probe adapter from the electrical outlet.

# **Operating Basics**

# **Setting Up the Support**

This section provides information on how to set up the support. Information covers the following topics:

- $\blacksquare$ Channel group definitions
- $\blacksquare$ Clocking options
- $\blacksquare$ Symbol table files

Remember that the information in this section is specific to the operations and functions of the TMS 107 i486 support on any Tektronix logic analyzer for which it can be purchased. Information on basic operations describes general tasks and functions.

Before you acquire and disassemble data, you need to load the support and specify setups for clocking, and triggering as described in the information on basic operations. The support provides default values for each of these setups, but you can change them as needed.

### **Channel Groups and Assignments**

The disassembler software automatically defines the channel groups for the microprocessor. The channel groups for the i486 microprocessor are Address, Data, Control, DataSize, Misc, Cache, and Misc2.

### **Clocking Options**

The TMS 107 support offers a microprocessor-specific clocking mode for the i486 microprocessor. This clocking mode is the default selection whenever you select the 486 support.

A description of how cycles are sampled by the module using the support and probe adapter is found in the *Specifications* chapter.

Disassembly will not be correct with the Internal or External clocking modes. Information on basic operations describes how to use these clock selections for general purpose analysis.

The clocking option for the TMS 107 support is Alternate Bus Master Cycles.

An alternate bus master cycle is defined as the i486 microprocessor giving up the bus to an alternate device (a DMA device or another microprocessor). These types of cycles are acquired when you select Included. **Alternate Bus Master Cycles**

### **Symbols**

The TMS 107 support supplies one symbol table file. The 486\_Ctrl file replaces specific Control channel group values with symbolic values when Symbolic is the radix for the channel group.

Table 2–1 shows the name, bit pattern, and meaning for the symbols in the file 486\_Ctrl, the Control channel group symbol table.

#### **Table 2–1: Control group symbol table definitions**

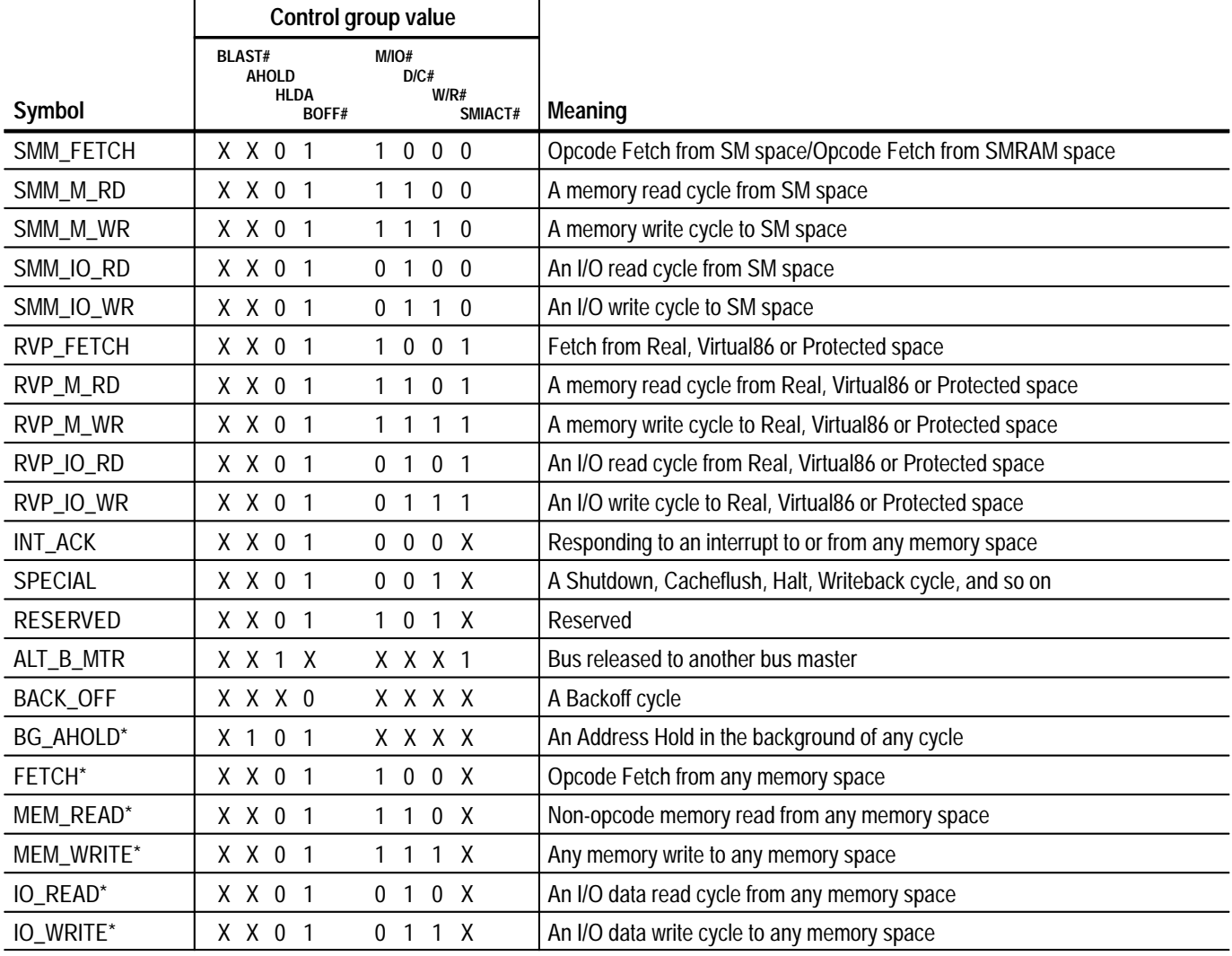

|            | Control group value                                   |                                 |                                                           |
|------------|-------------------------------------------------------|---------------------------------|-----------------------------------------------------------|
| Symbol     | <b>BLAST#</b><br><b>AHOLD</b><br><b>HLDA</b><br>BOFF# | MIO#<br>D/C#<br>W/R#<br>SMIACT# | Meaning                                                   |
| SMM_M_R/W* | X X 0 1                                               | 1 1 X 0                         | A memory read or write cycle to or from SM space          |
| SMMIO_R/W* | X X 0 1                                               | 0 1 X 0                         | An I/O read or write cycle to or from SM space            |
| RVP_M_R/W* | X X 0 1                                               | 11X <sub>1</sub>                | A memory read or write cycle in R, V, or P space          |
| RVPIO_R/W* | X X 0 1                                               | $0$ 1 $X$ 1                     | An I/O read or write cycle in R, V, or P space            |
| MEM_R/W*   | X X 0 1                                               | 1 1 X X                         | Nonopcode read or write, to or from any memory space      |
| $IO_R/W^*$ | X X 0 1                                               | 0 1 X X                         | Any I/O read or write, to or from any memory space        |
| SMM_RD*    | X X 0 1                                               | $X$ 1 0 0                       | Any read cycle from SM space                              |
| SMM_WR*    | X X 0 1                                               | $X$ 1 1 0                       | Any write cycle to SM space                               |
| RVP_RD*    | X X 0 1                                               | X 1 0 1                         | Any read cycle from R, V, or P space                      |
| RVP_WR*    | X X 0 1                                               | X 1 1 1                         | Any write cycle to R, V, or P space                       |
| $READ^*$   | X X 0 1                                               | $X$ 1 0 $X$                     | Any read, except fetch and int ack, from any memory space |
| WRITE*     | X X 0 1                                               | $X$ 1 1 $X$                     | Any memory or I/O write to any memory space               |
| SMM_R/W*   | X X 0 1                                               | $X \cup X$ 0                    | Any nonopcode access to or from SM space                  |
| RVP_R/W*   | X X 0 1                                               | $X$ 1 $X$ 1                     | Any nonopcode access to or from R, V, or P space          |
| $R/W^*$    | X X 0 1                                               | $X$ 1 X X                       | Any nonopcode access to or from any memory space          |
| SMM*       | X X 0 1                                               | X X X O                         | Any access to or from SM space                            |
| RVP*       | X X 0 1                                               | $X$ $X$ $X$ 1                   | Any access to or from Real, Virtual86, or Protected space |

**Table 2–1: Control group symbol table definitions (cont.)**

**\* Symbols used only for triggering; they are not displayed.**

Information on basic operations describes how to use symbolic values for triggering, and displaying other channel groups symbolically, such as the Address channel group.
# **Acquiring and Viewing Disassembled Data**

This section describes how to acquire data and view it disassembled. Information covers the following topics:

- $\blacksquare$ Acquiring data
- $\blacksquare$ Viewing disassembled data in various display formats
- $\blacksquare$ Cycle type labels
- $\blacksquare$ How to change the way data is displayed
- $\blacksquare$ How to change disassembled cycles with the mark cycles function

# **Acquiring Data**

Once you load the 486 support, choose a clocking mode and specify the trigger, you are ready to acquire and disassemble data.

If you have any problems acquiring data, refer to information on basic operations in your online help or *Appendix A: Error Messages and Disassembly Problems* in the basic operations user manual, whichever is available.

# **Viewing Disassembled Data**

You can view disassembled data in four different display formats: Hardware, Software, Control Flow, and Subroutine. The information on basic operations describes how to select the disassembly display formats.

*NOTE. Selections in the Disassembly property page (the Disassembly Format Definition overlay) must be set correctly for your acquired data to be disassembled correctly. Refer to* Changing How Data is Displayed *on page 2-8.*

The default display format shows the Address, Data, and Control channel group values for each sample of acquired data.

The disassembler displays special characters and strings in the instruction mnemonics to indicate significant events. Table 2–2 shows the special characters and strings displayed by the i486 disassembler and gives a definition of what they represent.

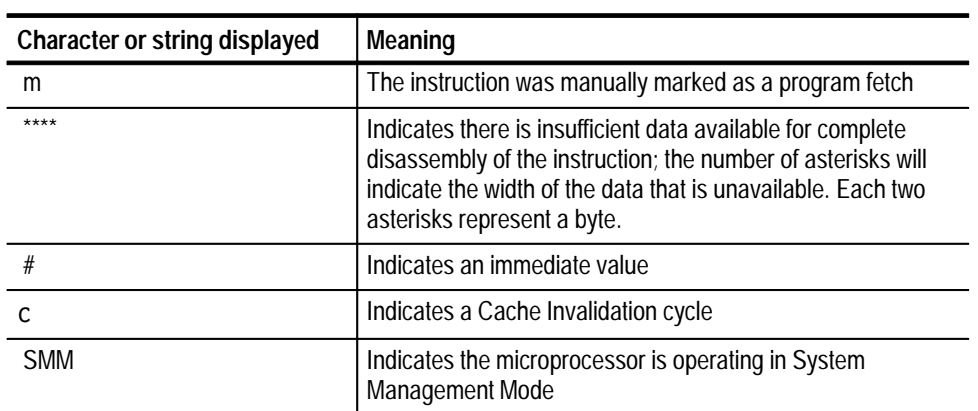

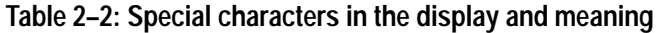

### **Hardware Display Format**

In Hardware display format, the disassembler displays certain cycle type labels in parentheses. Table 2–3 shows these cycle type labels and gives a definition of the cycle they represent. Reads to interrupt and exception vectors will be labeled with the vector name.

#### **Table 2–3: Cycle type definitions**

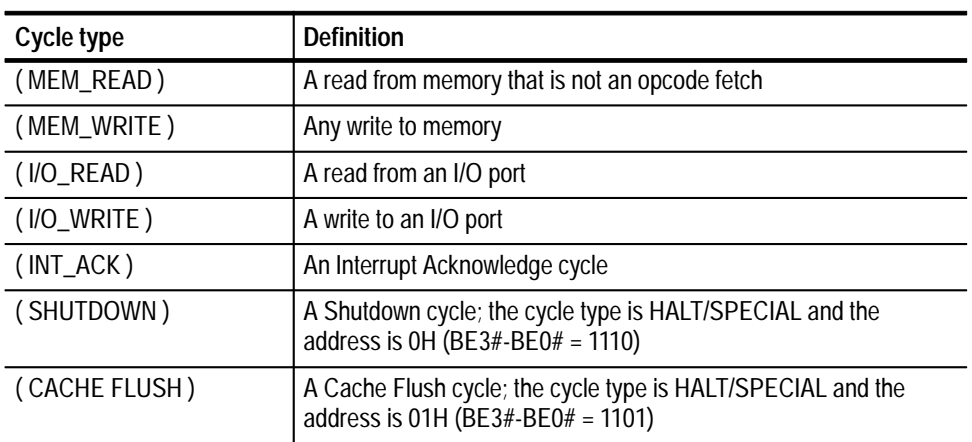

| Cycle type                  | <b>Definition</b>                                                                                                    |
|-----------------------------|----------------------------------------------------------------------------------------------------|
| (HALT)                      | A Halt cycle; the cycle type is HALT/SPECIAL and the address is<br>02H (BE3#-BE0# = 1011)                                                                     |
| (WRITE-BACK)                | A Write Back cycle; the cycle type is HALT/SPECIAL and the<br>address is $03H$ (BE3#-BE0# = 0111)                                                             |
| (FIRST FLUSH ACK)           | A First Flush Ack cycle; the cycle type is HALT/SPECIAL and the<br>address is $07H$ (BE3#-BE0# = 0111)                                                        |
| (SECOND FLUSH ACK)          | A Second Flush Ack cycle; the cycle type is HALT/SPECIAL and<br>the address is 05H (BE3#-BE0# = 1101)                                                         |
| (STOP GRANT ACK)            | A Stop Grant Ack cycle; the cycle type is HALT/SPECIAL and the<br>address is 012H (BE3#-BE0# = 1011)                                                          |
| (RESERVED)                  | Reserved                                                                                                    |
| (BACK OFF)                  | A Back Off bus cycle                                                                                                    |
| (ALTERNATE BUS MAS-<br>TER) | The bus is released to an alternate bus master                                                                                                    |
| (UNKNOWN)                   | The combination of bits in the Control channel group is either<br>unexpected or unrecoginzed.                                                                 |
| (EXTENSION) *               | A fetch cycle computed to be an opcode extension                                                                                                    |
| (FLUSH)                     | A fetch cycle computed to be flushed                                                                                                    |
| (CACHE/BURST FILL)          | A fetch cycle computed to be a burst fill; the data is fetched but not<br>executed because it is part of a 16-byte fetch; the cycle may be<br>stored in cache |

**Table 2–3: Cycle type definitions (cont.)**

**\* Computed cycle types.**

|   | 1                     | $\mathbf{2}$ | $\overline{\mathbf{3}}$ | 4                                                          |      | 5         |
|---|-----------------------|--------------|-------------------------|------------------------------------------------------------|------|-----------|
|   |                       |              |                         |                                                            |      |           |
|   | Sample                | Address      | Data                    | Mnemonic                                                   |      | Timestamp |
| Т | $\Omega$              |              |                         | 000264F8--A00F061E----PUSH-DS----------------------- (32)- |      |           |
|   |                       | 000264F9     | A00F061E                | PUSH ES                                                    | (32) |           |
|   |                       | 000264FA     | A00F061E                | PUSH FS                                                    | (32) |           |
|   | $\mathbf{1}$          | 000264FC     | A8E8A80F                | PUSH GS                                                    | (32) | 30 ns     |
|   |                       | 000264FE     | A8E8A80F                | CALLS 000265AB                                             | (32) |           |
|   | $\mathbf{2}^{\prime}$ | 000264E4     | 000006F0                | ( MEM WRITE )                                              |      | $120$ ns  |
|   | 3                     | 00026500     | BE000000                | (EXTENSION)                                                |      | 160 ns    |
|   | 4                     | 00026504     | 0000000C                | (FLUSH)                                                    |      | $50$ ns   |
|   | 5                     | 00026508     | 00000AB9                | (FLUSH)                                                    |      | 70 ns     |
|   | 6                     | 0002650C     | 68ADF300                | (FLUSH)                                                    |      | 40 ns     |
|   | 7                     | 000264E0     | $---0014$               | ( MEM WRITE )                                              |      | $120$ ns  |
|   | 8                     | 000264DC     | $---0014$               | ( MEM WRITE )                                              |      | 130 ns    |
|   | 9                     | 000264D8     | $---0014$               | ( MEM WRITE )                                              |      | 110 ns    |
|   | 10                    | 000264D4     | $---0014$               | ( MEM WRITE )                                              |      | 120 ns    |
|   | 11                    | 000265AB     | 3321CD01                | XOR EAX, EAX                                               | (32) | 160 ns    |
|   | 12                    | 000265AD     | 33DB33C0                | XOR EBX, EBX                                               | (32) | $50$ ns   |
|   |                       | 000265AF     | 33DB33C0                | XOR ECX, ECX                                               | (32) |           |
|   | 13                    | 000265A0     | 07A10FA9                | ( CACHE/BURST FILL )                                       |      | $70$ ns   |
|   | 14                    | 000265A4     | B04CB41F                | ( CACHE/BURST FILL )                                       |      | 40 ns     |
|   | 15                    | 000264D0     | 00000503                | ( MEM WRITE )                                              |      | 120 ns    |
|   | 16                    | 000265B1     | 33D233C9                | XOR EDX, EDX                                               | (32) | 170 ns    |
|   |                       | 000265B3     | 33D233C9                | XOR EBP, EBP                                               | (32) |           |

Figure 2–1 shows an example of the Hardware display.

#### **Figure 2–1: Hardware display format**

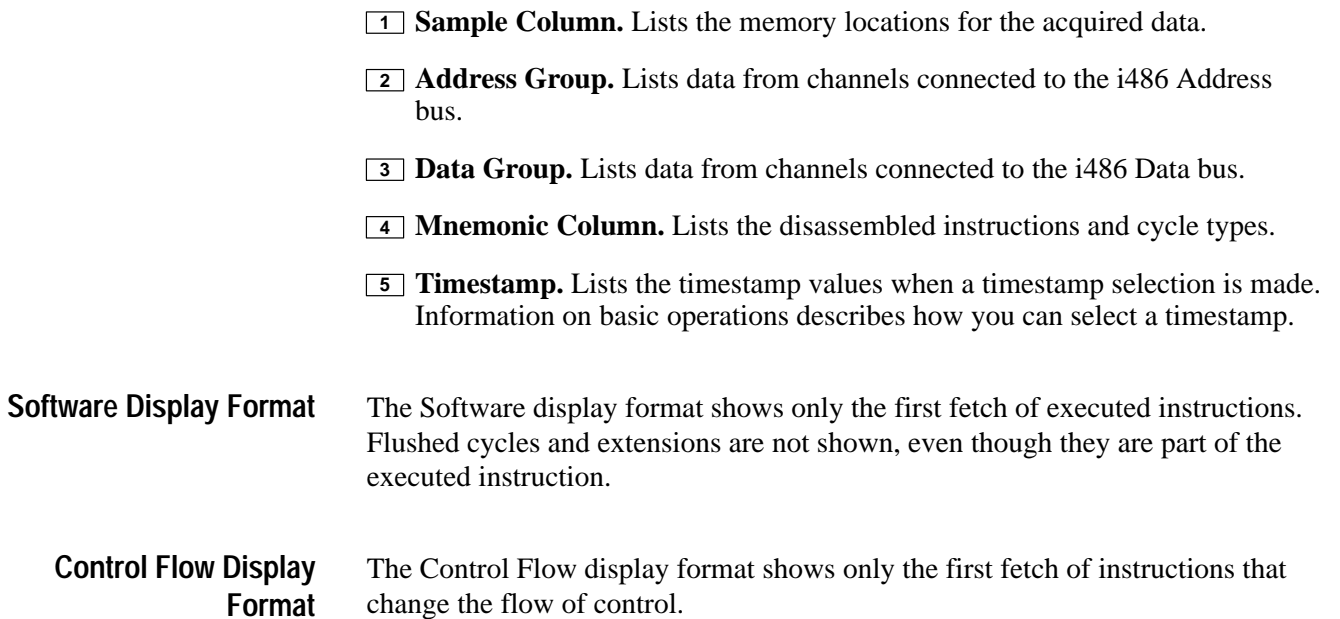

Instructions that generate a change in the flow of control in the i486 microprocessor are as follows:

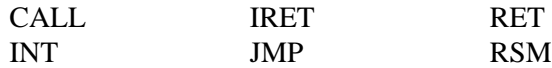

Instructions that might generate a change in the flow of control in the i486 microprocessor are as follows:

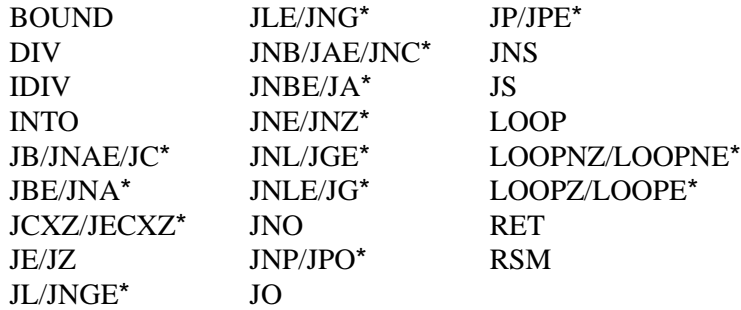

The Subroutine display format shows the first fetch of subroutine calls, traps, interrupts, exception vector reads, and return instructions. It will display conditional subroutine calls if they are considered to be taken. **Subroutine Display Format**

> Instructions that generate a subroutine call or a return in the i486 microprocessor are as follows:

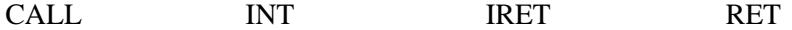

Instructions that might generate a subroutine call or a return in the i486 microprocessor are as follows:

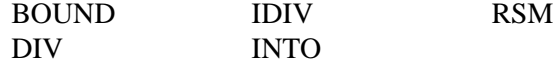

# **Changing How Data is Displayed**

There are fields and features that allow you to further modify displayed data to suit your needs. You can make selections unique to the i486 support to do the following tasks:

- $\blacksquare$ Change how data is displayed across all display formats
- Change the interpretation of disassembled cycles
- Display exception vectors

**\* The disassembler recognizes all the instructions in this group, but only displays the first one shown.**

# **Optional Display Selections**

You can make optional display selections for disassembled data to help you analyze the data. You can make optional display selections in the Disassembly property page (the Disassembly Format Definition overlay).

In addition to the common display options (described in the information on basic operations), you can change the displayed data in the following ways:

- É Specify the code segment size
- $\blacksquare$ Choose an interrupt table
- $\blacksquare$ Specify the starting address of the interrupt table
- $\blacksquare$ Specify the size of the interrupt table

The i486 support has four additional fields: Code Segment Size, Interrupt Table, Interrupt Table Address, and Interrupt Table Size. These fields appear in the area indicated in the information on basic operations.

**Code Segment Size.** You can select the default code size: 32-bit or 16-bit. The default code size is 16 bit.

**Interrupt Table.** You can specify if the interrupt table is Real, Virtual, or Protected. (Selecting Virtual is equivalent to selecting Protected.) The default is Real.

**Interrupt Table Address.** You can specify the starting address of the interrupt table in hexadecimal. The default starting address is 0x00000000.

**Interrupt Table Size.** You can specify the size of the interrupt table in hexadecimal. The default size is 0x400.

The i486 microprocessor can prefetch cycles out of ascending order. For example, a branch to address 1004 could cause the following sample of addresses across the bus: 1004, 1000, 100C, and 1008. The data at address 1004 is executed, but the data at address 1000 is not; it just fills the cache. The data at addresses 100C and 1008 are executed, but the data at address 1008 is executed before the data at 100C. The fetched order versus the executed order of this example is as follows: **Out-Of-Order Fetches**

Fetched Order Executed Order

| 1004 | 1004 |
|------|------|
| 1000 | 1008 |
| 100C | 100C |
| 1008 |      |

In the Hardware display format, the out-of-order fetches are displayed in the order they are fetched. They will be properly disassembled and identified by an asterisk to the left of the instruction.

In the Hardware display format, you can determine the executed order of the out-of-order fetches by looking at the address of the out-of-order cycles and subsequent cycles. Fetch cycles always have the sample number displayed.

Figure 2–2 shows an example of out-of-order fetches in the Hardware display format.

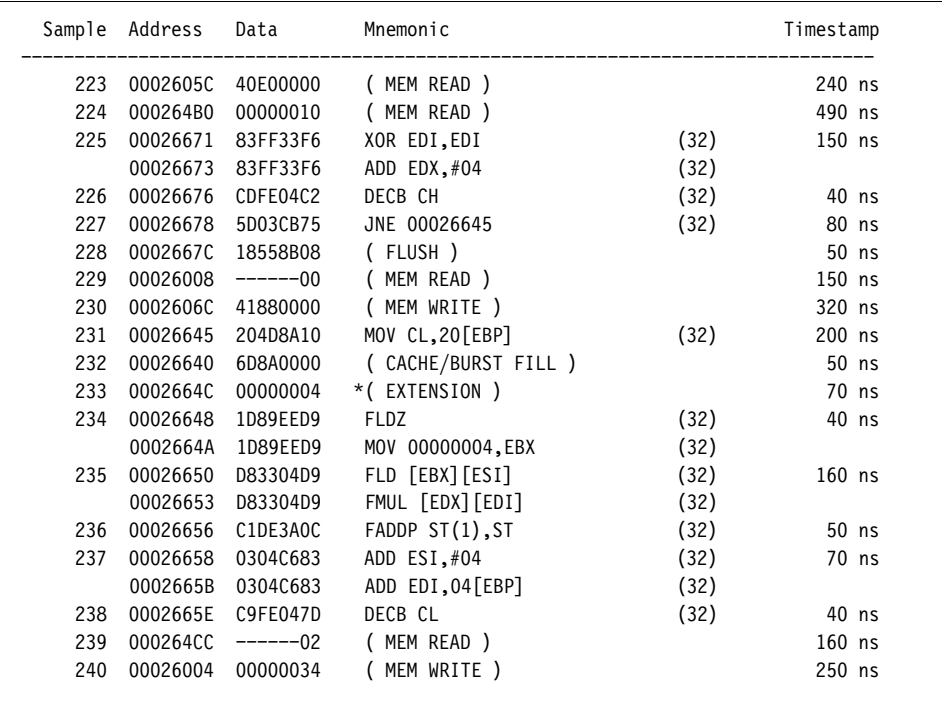

#### **Figure 2–2: Hardware display format with out-of-order fetches**

In the Software display format, out-of-order fetches are displayed in the order they were executed. If the previous executed instruction had a larger sample number than the out-of-order fetch, the sample number will not be displayed. If the previous sample number is smaller than the out-of-order fetch, the sample number will be displayed. To mark an instruction without a sample number, you will have to change to the Hardware display format.

Figure 2–3 shows an example of out-of-order fetches in the Software display format.

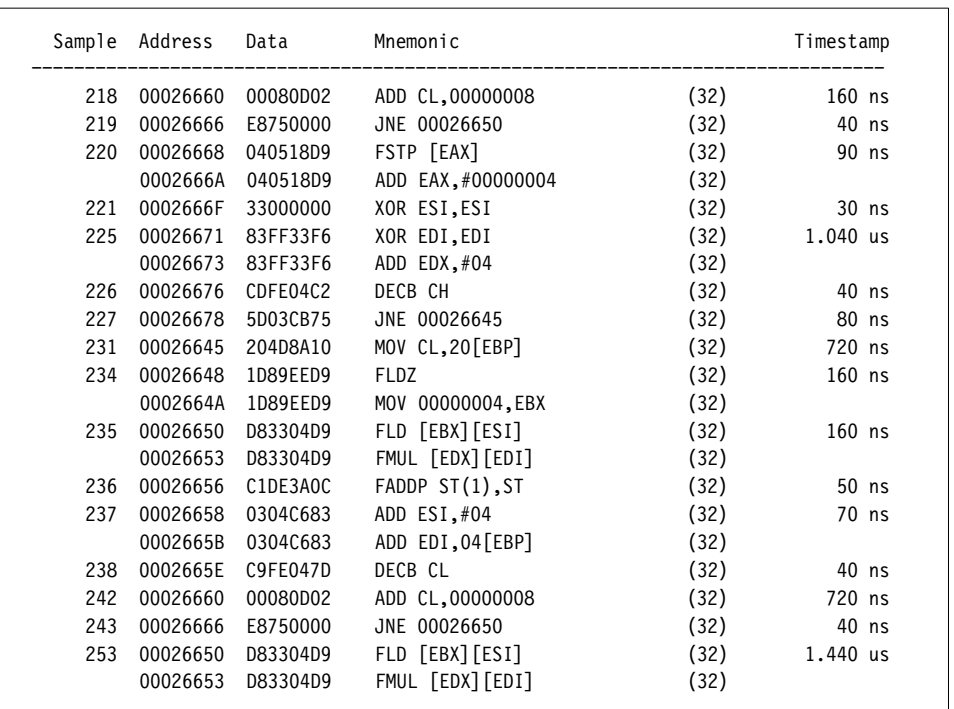

### **Figure 2–3: Software display format with out-of-order fetches**

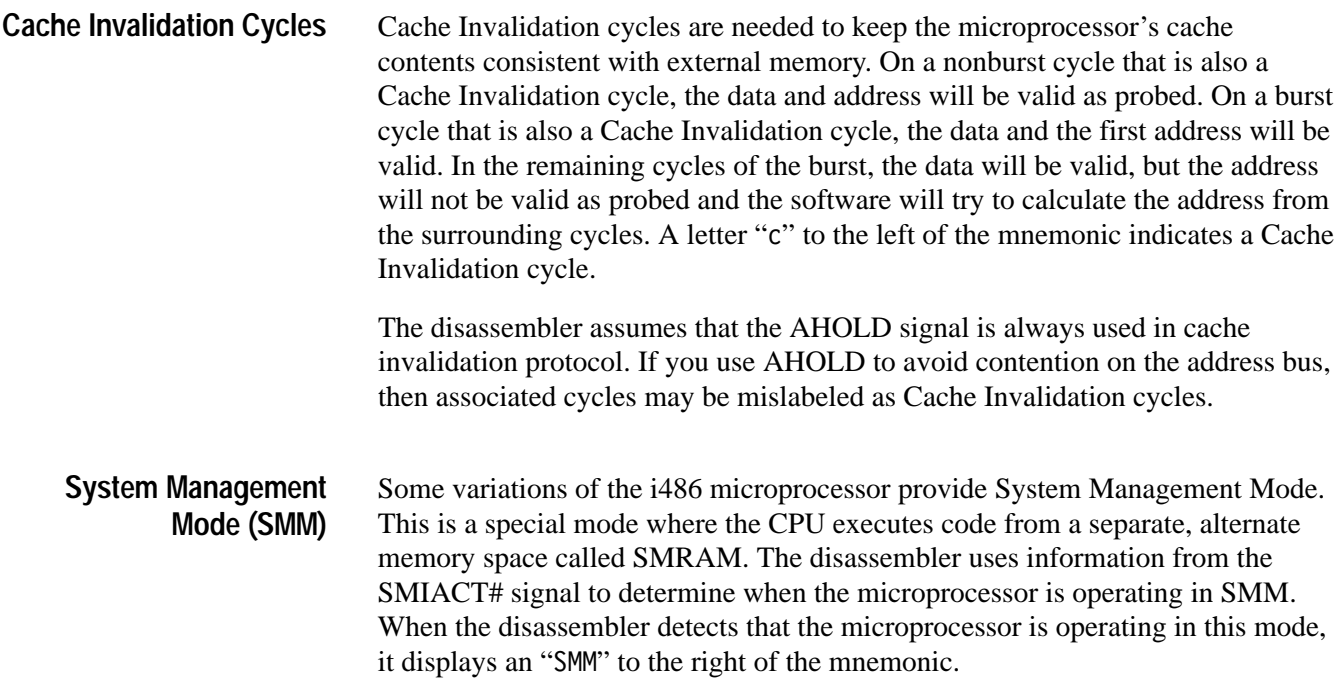

The disassembler has a Mark Opcode function that allows you to change the interpretation of a cycle type. Using this function, you can select a cycle and change it to one of the following cycle types: **Marking Cycles**

- Opcode (the first byte of an instruction)
- Extension (a subsequent byte of an instruction)
- $\blacksquare$ Flush (an opcode or extension that is fetched but not executed)
- п Any (any valid opcode, extension, or flush)
- $\blacksquare$ 16-bit or 32-bit default segment size

Mark selections for a 32-bit bus are as follows:

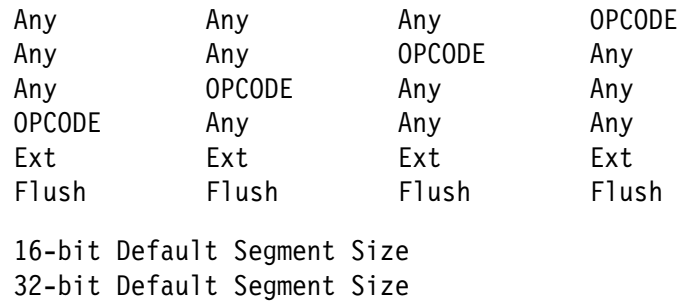

Undo marks on this cycle

Mark selections for a 16-bit bus are as follows:

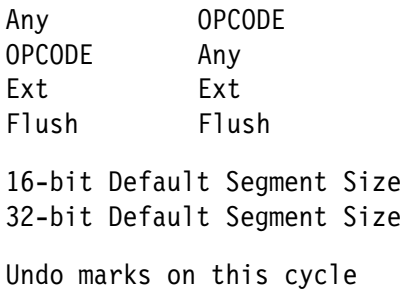

Mark selections for an 8-bit bus are as follows:

**OPCODE** Ext Flush 16-bit Default Segment Size 32-bit Default Segment Size Undo marks on this cycle

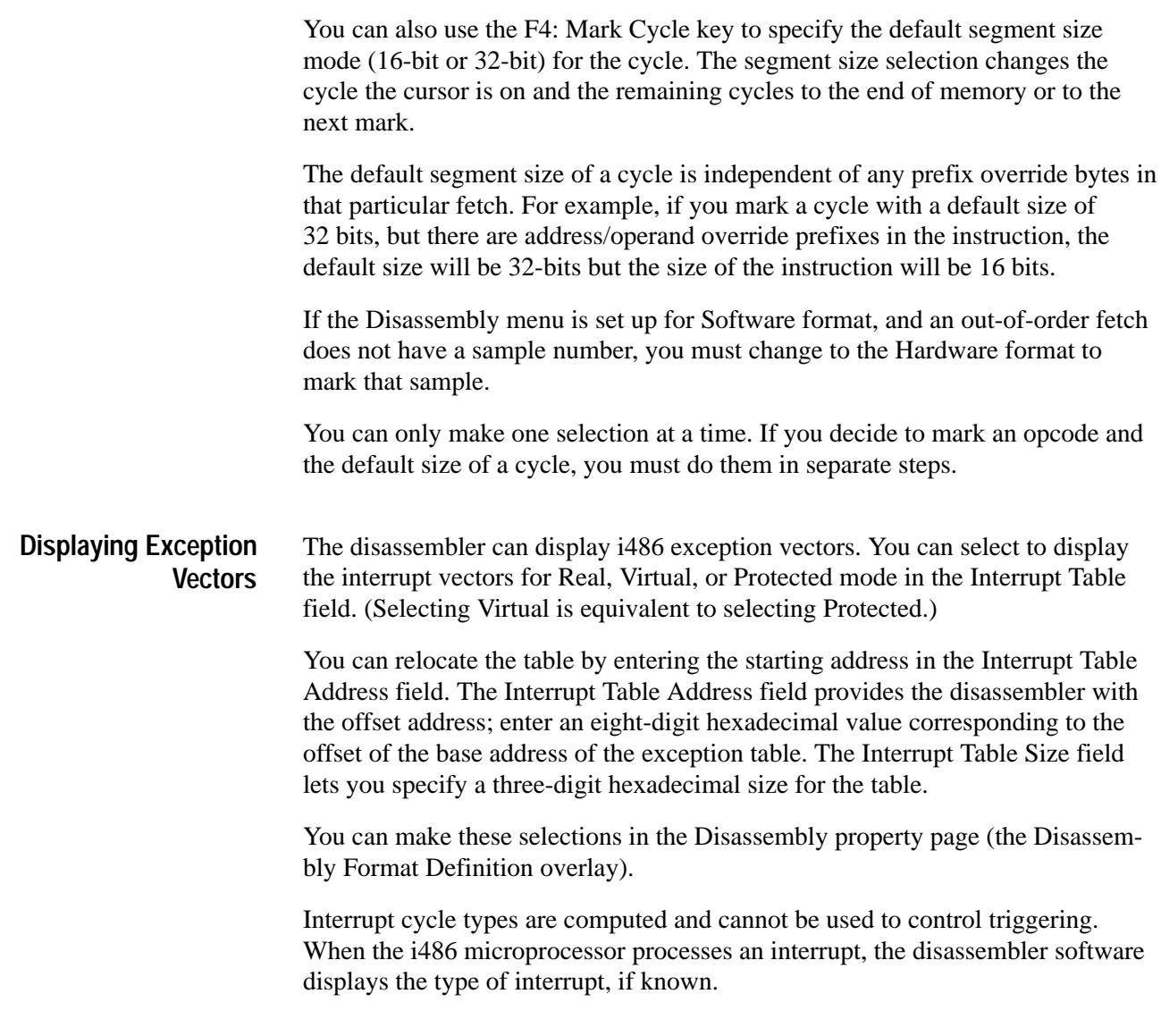

Table 2–4 lists the i486 exception vectors for the Real Addressing mode.

| <b>Exception</b><br>number | Location in IV* table<br>(in hexadecimal) | Displayed interrupt name               |
|----------------------------|-------------------------------------------|----------------------------------------|
| $\boldsymbol{0}$           | 0000                                      | <b>DIVIDE ERROR</b>                    |
| 1                          | 0004                                      | <b>DEBUG EXCEPTIONS</b>                |
| $\overline{2}$             | 0008                                      | NMI INTERRUPT                          |
| 3                          | 000C                                      | <b>BREAKPOINT INTERRUPT</b>            |
| 4                          | 0010                                      | INTO DETECTED OVERFLOW                 |
| 5                          | 0014                                      | <b>BOUND RANGE EXCEEDED</b>            |
| 6                          | 0018                                      | <b>INVALID OPCODE</b>                  |
| 7                          | 001C                                      | <b>COPROCESSOR NOT AVAILABLE</b>       |
| 8                          | 0020                                      | <b>INTERRUPT TABLE LIMIT TOO SMALL</b> |
| $9 - 11$                   | 0024-002C                                 | <b>RESERVED</b>                        |
| 12                         | 0030                                      | <b>STACK EXCEPTION</b>                 |
| 13                         | 0034                                      | <b>SEGMENT OVERRUN</b>                 |
| 14-15                      | 0038-003C                                 | <b>RESERVED</b>                        |
| 16                         | 0040                                      | <b>COPROCESSOR MODE ERROR</b>          |
| $17 - 31$                  | 0044-007C                                 | <b>RESERVED</b>                        |
| 32-255                     | 0080-03FC                                 | USER DEFINED                           |

**Table 2–4: Interrupt vectors for Real Addressing mode**

**\* IV means interrupt vector.**

Table 2–5 lists the i486 exception vectors for the Protected Addressing mode.

**Table 2–5: Interrupt vectors for Protected Addressing mode** 

| <b>Exception</b><br>number | Location in IDT*<br>(in hexadecimal) | Displayed interrupt name    |
|----------------------------|--------------------------------------|-----------------------------|
| $\Omega$                   | 0000                                 | <b>DIVIDE ERROR</b>         |
|                            | 0008                                 | <b>DEBUG EXCEPTIONS</b>     |
| $\mathfrak{D}$             | 0010                                 | <b>NMI INTERRUPT</b>        |
| 3                          | 0018                                 | <b>BREAKPOINT INTERRUPT</b> |
|                            | 0020                                 | INTO DETECTED OVERFLOW      |
| 5                          | 0028                                 | <b>BOUND RANGE EXCEEDED</b> |
| 6                          | 0030                                 | <b>INVALID OPCODE</b>       |
|                            | 0038                                 | DEVICE NOT AVAILBLE         |
| 8                          | 0040                                 | <b>DOUBLE FAULT</b>         |
| 9                          | 0048                                 | <b>RESERVED</b>             |

| <b>Exception</b><br>number | Location in IDT*<br>(in hexadecimal) | Displayed interrupt name   |
|----------------------------|--------------------------------------|----------------------------|
| 10                         | 0050                                 | <b>INVALID TSS</b>         |
| 11                         | 0058                                 | <b>SEGMENT NOT PRESENT</b> |
| 12                         | 0060                                 | <b>STACK EXCEPTION</b>     |
| 13                         | 0068                                 | <b>GENERAL PROTECTION</b>  |
| 14                         | 0070                                 | <b>PAGE FAULT</b>          |
| 15                         | 0078                                 | <b>RESERVED</b>            |
| 16                         | 0080                                 | <b>COPROCESSOR MODE</b>    |
| 17                         | 0088                                 | <b>ALIGNMENT CHECK</b>     |
| 18-31                      | 0090-00F8                            | <b>RESERVED</b>            |
| 32-255                     | 0100-07F8                            | <b>USER DEFINED</b>        |

**Table 2–5: Interrupt vectors for Protected Addressing mode (cont.)**

**\* IDT means interrupt descriptor table.**

Figure 2–4 shows the display of an interrupt mnemonic. Sample 849 shows an INT 33 instruction. Samples 867 and 868 show the associated table read. All INT # instructions are displayed with decimal numbers as indicated by a following t.

| Timestamp     | Mnemonic              | Data      | Sample Address |     |
|---------------|-----------------------|-----------|----------------|-----|
| (32)<br>80 ns | INT 33t               | 3321CD01  | 000265A9       | 849 |
| 40 ns         | (FLUSH)               | 33DB33C0  | 000265AC       | 850 |
| $1.000$ us    | (MEM READ)            | $---0014$ | 000264D4       | 851 |
| $160$ ns      | (FLUSH)               | 33D233C9  | 000265B0       | 852 |
| 40 ns         | (FLUSH)               | 33F633ED  | 000265B4       | 853 |
| 80 ns         | (FLUSH)               | 0000C3FF  | 000265B8       | 854 |
| 40 ns         | (FLUSH)               | 00000000  | 000265BC       | 855 |
| 320 ns        | ( MEM READ )          | 00469310  | 0001D930       | 856 |
| $200$ ns      | ( MEM READ )          | 00008FFF  | 0001D92C       | 857 |
| 440 ns        | ( MEM READ )          | $---0014$ | 000264D8       | 858 |
| 440 ns        | ( MEM READ )          | 00469310  | 0001D930       | 859 |
| $200$ ns      | ( MEM READ )          | 00008FFF  | 0001D92C       | 860 |
| 440 ns        | ( MEM READ )          | $---0014$ | 000264DC       | 861 |
| 440 ns        | MEM READ )            | 00469310  | 0001D930       | 862 |
| $200$ ns      | ( MEM READ )          | 00008FFF  | 0001D92C       | 863 |
| 440 ns        | MEM READ )            | $---0014$ | 000264E0       | 864 |
| 440 ns        | MEM READ )            | 00469310  | 0001D930       | 865 |
| $200$ ns      | ( MEM READ )          | 00008FFF  | 0001D92C       | 866 |
| 720 ns        | ( USER DEFINED ) (33) | 00008E00  | 0001D030       | 867 |
| 200 ns        | ( USER DEFINED) (33)  | 000813E0  | 0001D02C       | 868 |
| 520 ns        | MEM READ )            | 00409B00  | 0001D7D0       | 869 |

**Figure 2–4: Display of an INT 33 instruction**

# **Viewing an Example of Disassembled Data**

A demonstration system file (or demonstration reference memory) is provided so you can see an example of how your i486 microprocessor bus cycles and instruction mnemonics look when they are disassembled. Viewing the system file is not a requirement for preparing the module for use and you can view it without connecting the logic analyzer to your SUT.

Information on basic operations describes how to view the file.

# **Specifications**

# **Specifications**

This chapter contains the following information:

- $\blacksquare$ Probe adapter description
- п Specification tables
- п Dimensions of the probe adapter
- Е Channel assignment tables
- $\blacksquare$ Description of how the module acquires i486 signals
- $\blacksquare$ List of other accessible i486 signals and extra acquisition channels

# **Probe Adapter Description**

The probe adapter is a nonintrusive piece of hardware that allows the acquisition module to acquire data from a i486 microprocessor in its own operating environment with little affect, if any, on that system. Information on basic operations contains a figure showing the logic analyzer connected to a typical probe adapter. Refer to that figure while reading the following description.

The probe adapter consists of a circuit board and a socket for a i486 microprocessor. The probe adapter connects to the microprocessor in the SUT. Signals from the microprocessor-based system flow from the probe adapter to the channel groups and through the probe signal leads to the module.

Circuitry on the probe adapter can be powered from the SUT or an external power source. Refer to *Applying and Removing Power* in the *Getting Started* chapter for information on using an external power source.

The probe adapter accommodates the Intel i486 microprocessor in a 168-pin PGA package.

#### Refer to *Configuring the Probe Adapter* in the *Getting Started* section for information on jumpers and settings. **Configuring the Probe Adapter**

# **Specifications**

In Table 3–1, for the 102/136-channel module, one podlet load is 20 k $\Omega$  in parallel with 2 pF. For the 96-channel module, one podlet load is 100 k $\Omega$  in parallel with 10 pF.

#### **Table 3–1: Electrical specifications**

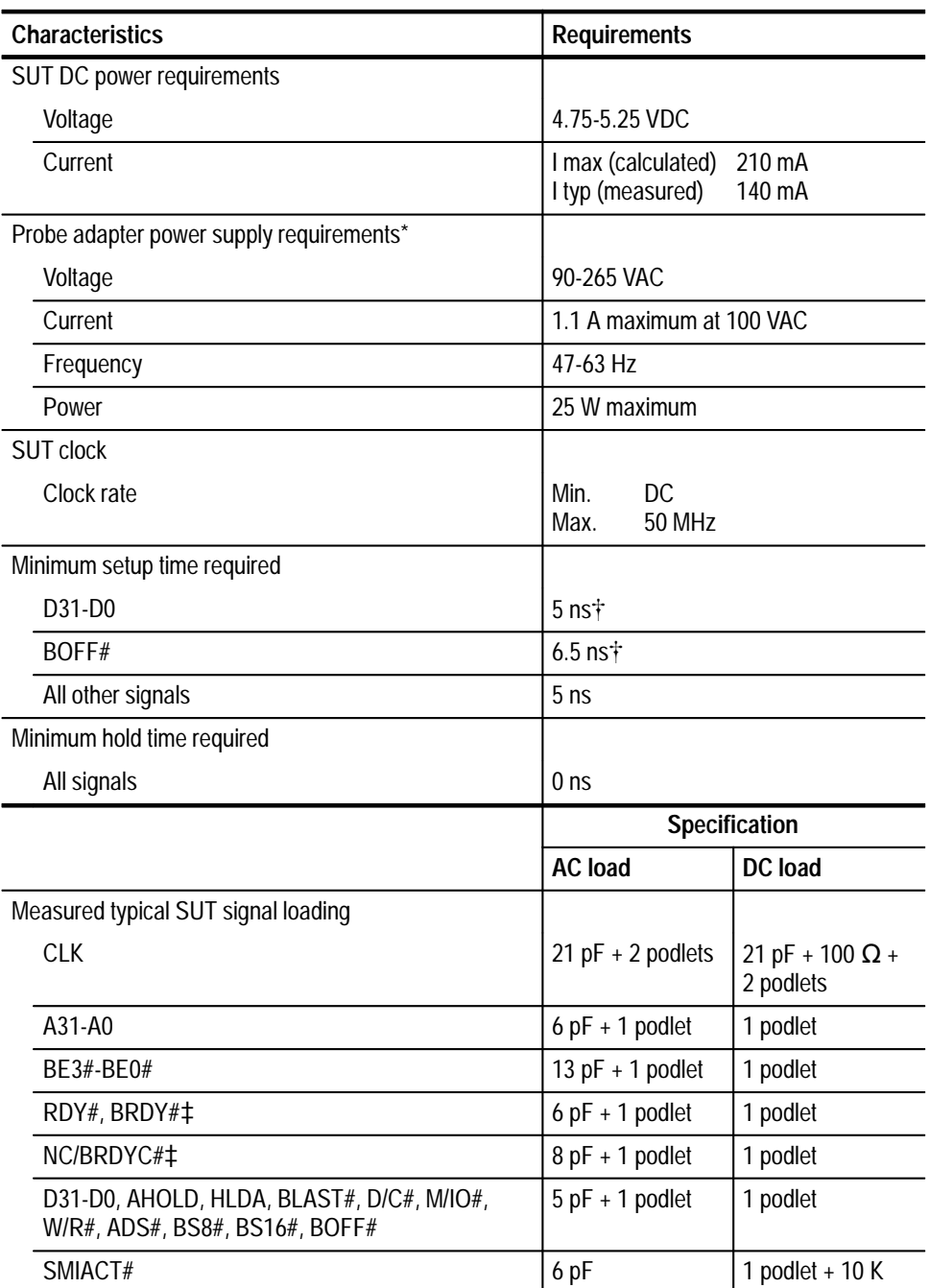

|         | <b>Characteristics</b>                                                                                                    | <b>Requirements</b> |     |
|---------|----------------------------------------------------------------------------------------------------|---------------------|-----|
|         | KEN#‡                                                                                                    | 6 pF                | 10K |
|         | RESET, NMI, SRESET, HOLD, FLUSH#, IGNNE#,<br>PLOCK#_LEN, EADS#, LOCK#, BREQ#, INTR‡                                                                                    | 6 pF                |     |
|         | PCHK#, A20M#, DP3-DP0, TD1, TD0, TMS, TCK§                                                                                                    | 6 pF                |     |
| $\star$ | A power supply is available and can be used as an alternate power source. Refer to<br>Applying and Removing Power in the Getting Started chapter for more information. |                     |     |

**Table 3–1: Electrical specifications (cont.)**

- $\ddagger$ **This requirement is greater than that of the i486 microprocessor.**
- $\ddagger$  **Signals will have an additional podlet load if you connect probes to the C0 or C1 square pins on the i486 probe adapter.**
- § **Connected to J370; loading is the run capacitance on the i486 probe adapter board.**

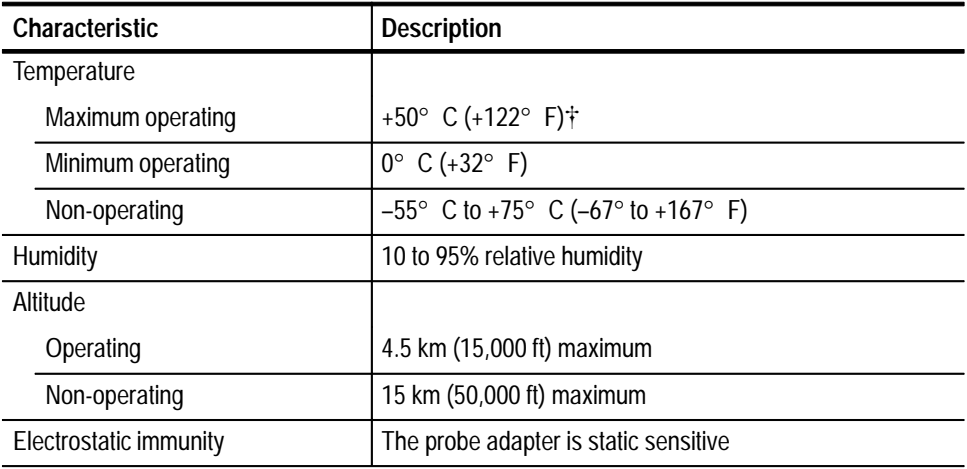

#### **Table 3–2: Environmental specification\***

**\* Designed to meet Tektronix standard 062-2847-00 class 5.**

 $\ddagger$  **Not to exceed i486 microprocessor thermal considerations. Forced air cooling might be required across the CPU.**

#### **Table 3–3: Certifications and compliances**

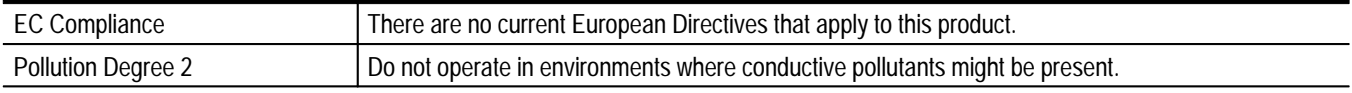

Figure 3–1 shows the dimensions of the probe adapter. Information on basic operations shows the vertical clearance of the channel and clock probes when connected to a probe adapter in the description of general requirements and restrictions.

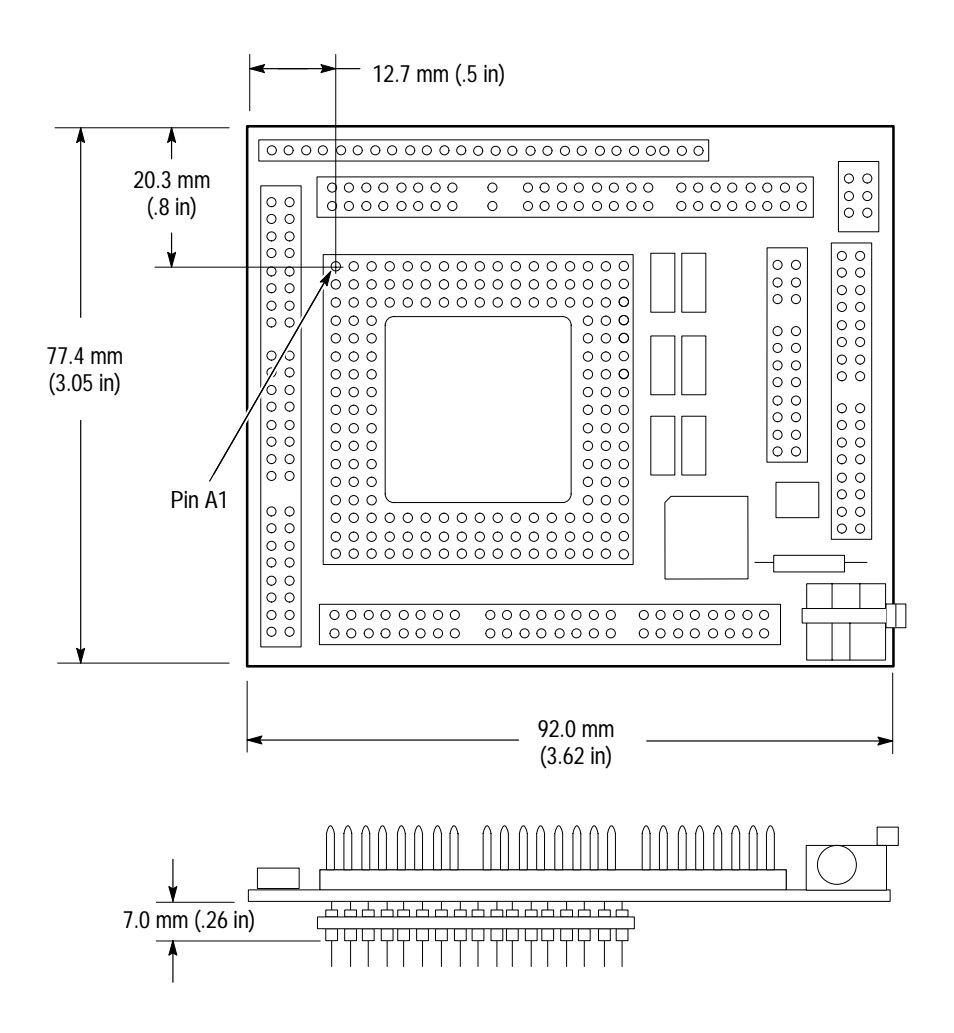

**Figure 3–1: Minimum clearance of the probe adapter**

Channel assignments shown in Table 3–4 through Table 3–11 use the following conventions: **Channel Assignments**

- $\blacksquare$ All signals are required by the support unless indicated otherwise.
- $\blacksquare$  Channels are shown starting with the most significant bit (MSB) descending to the least significant bit (LSB).
- Channel group assignments are for the 102/136-channel, and 96-channel unless otherwise noted.
- $\blacksquare$ A pound sign (#) following a signal name indicates an active low signal.
- $\blacksquare$ An equals sign (=) following a signal name indicates that it is double probed.

Table 3–4 shows the probe section and channel assignments for the Address group, and the microprocessor signal to which each channel connects. By default, this channel group is displayed in hexadecimal.

| <b>Bit</b><br>order | Section:channel | i486 signal name |
|---------------------|-----------------|------------------|
| 31                  | A3:7            | A31              |
| 30                  | A3:6            | A30              |
| 29                  | A3:5            | A29              |
| 28                  | A3:4            | A28              |
| 27                  | A3:3            | A27              |
| 26                  | A3:2            | A26              |
| 25                  | A3:1            | A25              |
| 24                  | A3:0            | A24              |
| 23                  | A2:7            | A23              |
| 22                  | A2:6            | A22              |
| 21                  | A2:5            | A21              |
| 20                  | A2:4            | A20              |
| 19                  | A2:3            | A19              |
| 18                  | A2:2            | A18              |
| 17                  | A2:1            | A17              |
| 16                  | A2:0            | A16              |
| 15                  | A1:7            | A15              |
| 14                  | A1:6            | A14              |
| 13                  | A1:5            | A13              |
| 12                  | A1:4            | A12              |
| 11                  | A1:3            | A11              |
| 10                  | A1:2            | A10              |
| 9                   | A1:1            | A <sub>9</sub>   |
| 8                   | A1:0            | A <sub>8</sub>   |
| $\overline{1}$      | A0:7            | A7               |
| 6                   | A0:6            | A6               |
| 5                   | A0:5            | A5               |
| 4                   | A0:4            | A4               |
| $\overline{3}$      | A0:3            | A3               |
| $\overline{c}$      | A0:2            | A <sub>2</sub>   |
| $\mathbf{1}$        | A0:1            | $A1^*$           |
| $\pmb{0}$           | A0:0            | $AO^*$           |

**Table 3–4: Address group channel assignments**

**\* Signals synthesized depending on jumper position of J421; refer to** *Configuring the Probe Adapter* **in the** *Getting Started* **chapter for more information; signals are not required for disassembly.**

Table 3–5 shows the probe section and channel assignments for the Data group, and the microprocessor signal to which each channel connects. By default, this channel group is displayed in hexadecimal.

| Bit<br>order   | Section:channel | i486 signal name |
|----------------|-----------------|------------------|
| 31             | D3:7            | $\overline{D31}$ |
| 30             | D3:6            | D30              |
| 29             | D3:5            | D29              |
| 28             | D3:4            | D28              |
| 27             | D3:3            | D <sub>27</sub>  |
| 26             | D3:2            | D <sub>26</sub>  |
| 25             | D3:1            | D25              |
| 24             | D3:0            | D24              |
| 23             | D2:7            | D23              |
| 22             | D2:6            | D22              |
| 21             | D2:5            | D21              |
| 20             | D2:4            | D <sub>20</sub>  |
| 19             | D2:3            | D19              |
| 18             | D2:2            | D18              |
| 17             | D2:1            | D17              |
| 16             | D2:0            | D16              |
| 15             | D1:7            | D15              |
| 14             | D1:6            | D14              |
| 13             | D1:5            | D13              |
| 12             | D1:4            | D12              |
| 11             | D1:3            | D11              |
| 10             | D1:2            | D <sub>10</sub>  |
| 9              | D1:1            | D <sub>9</sub>   |
| 8              | D1:0            | D <sub>8</sub>   |
| 7              | D0:7            | D7               |
| 6              | D0:6            | D <sub>6</sub>   |
| 5              | D0:5            | D <sub>5</sub>   |
| $\overline{4}$ | D0:4            | D <sub>4</sub>   |
| 3              | D0:3            | D <sub>3</sub>   |
| $\overline{2}$ | D0:2            | D <sub>2</sub>   |
| 1              | D0:1            | D <sub>1</sub>   |
| 0              | D0:0            | D <sub>0</sub>   |

**Table 3–5: Data group channel assignments**

Table 3–6 shows the probe section and channel assignments for the Control group, and the microprocessor signal to which each channel connects. By default, this channel group is displayed symbolically.

| Bit<br>order   | Section:channel | i486 signal name |
|----------------|-----------------|------------------|
| $\overline{7}$ | C2:2            | <b>BLAST#</b>    |
| 6              | C2:7            | AHOLD            |
| 5              | C2:3            | <b>HLDA</b>      |
| 4              | C2:0            | BOFF#            |
| 3              | C3:1            | M/IO#            |
| $\overline{2}$ | C3:5            | D/C#             |
|                | C2:5            | W/R#             |
|                | C2:4            | SMIACT#          |

**Table 3–6: Control group channel assignments** 

Table 3–7 shows the probe section and channel assignments for the DataSize group, and the microprocessor signal to which each channel connects. By default, this channel group is not visible.

| <b>Bit</b><br>order | Section:channel | i486 signal name |
|---------------------|-----------------|------------------|
| 5                   | C3:4            | <b>BS8#</b>      |
|                     | C3:0            | <b>BS16#</b>     |
| 3                   | C3:2            | <b>BE3#</b>      |
| 2                   | C3:6            | BE2#             |
|                     | C3:3            | <b>BE1#</b>      |
|                     | C2:6            | BE0#             |

**Table 3–7: DataSize group channel assignments** 

Table 3–8 shows the probe section and channel assignments for the Misc group, and the microprocessor signal to which each channel connects. By default, this channel group is not visible.

| Bit<br>order |      | Section: channel   i486 signal name |  |  |
|--------------|------|-------------------------------------|--|--|
|              | C3:7 | $CLK = *$                           |  |  |
|              | C2:1 | ADS#                                |  |  |
| .<br>÷       |      |                                     |  |  |

**Table 3–8: Misc group channel assignments** 

**\* Signal not required for disassembly.**

Table 3–9 shows the probe section and channel assignments for the Cache group, and the microprocessor signal to which each channel connects. By default, this channel group is not visible.

#### **Table 3–9: Cache group channel assignments**

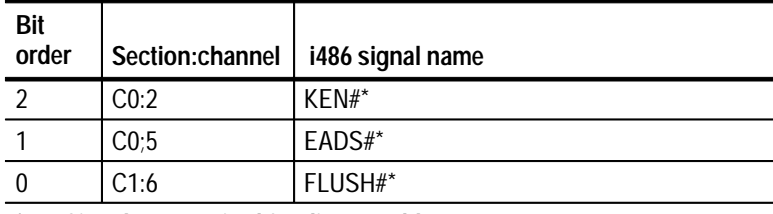

**\* Signal not required for disassembly.**

Table 3–10 shows the probe section and channel assignments for the Misc2 group, and the microprocessor signal to which each channel connects. By default, this channel group is not visible.

**Table 3–10: Misc2 group channel assignments** 

| Bit<br>order     | Section:channel   | i486 signal name |
|------------------|-------------------|------------------|
| 12               | C1:4              | BREQ#*           |
| 11               | C1:3              | INTR#*           |
| 10               | C <sub>0</sub> :1 | LOCK#*           |
| 9                | C1:5              | PLOCK#*          |
| 8                | CO:0              | $RDY#='$         |
| 7                | C1:1              | $BRDY#=$ *       |
| $\boldsymbol{6}$ | C1:0              | BRDYC#=*         |
| 5                | CO:3              | HOLD*            |

| <b>Bit</b><br>order | Section:channel   | i486 signal name |
|---------------------|-------------------|------------------|
|                     | C <sub>0</sub> :6 | IGNNE#*          |
| 3                   | C1:2              | $FER#^*$         |
|                     | C1:7              | RESET#*          |
|                     | CO:4              | SRESET#*         |
|                     | CO:7              | NMI*             |

**Table 3–10: Misc2 group channel assignments (cont.)**

**\* Signal not required for disassembly.**

Table 3–11 shows the probe section and channel assignments for the clock probes (not part of any group), and the i486 signal to which each channel connects.

**Table 3–11: Clock channel assignments**

| Section: channel   CLK or QUAL |            | i486 signal name |  |
|--------------------------------|------------|------------------|--|
| CLK:3                          | <b>CLK</b> | $CLK=$           |  |
| CI K:2                         | Qual       | RDY#             |  |
| CLK:1                          | qual       | BRDY#            |  |
| $CL$ K:0                       | IAUC       | BRDYC#           |  |

These channels are used only to clock in data; they are not acquired or displayed. To acquire data from any of the signals shown in Table 3–11, you must connect another channel probe to the signal, called double probing. An equals sign  $(=)$ following a signal name indicates that it is already double probed.

# **How Data is Acquired**

This part of this chapter explains how the module acquires i486 signals using the TMS 107 support and probe adapter. This part also provides additional information on microprocessor signals accessible on or not accessible on the probe adapter, and on extra acquisition channels available for you to use for additional connections.

A special clocking program is loaded to the module every time you select the microprocessor support. This special clocking is called Custom. **Custom Clocking**

> (For the 102/136-channel module, from the File menu, select Load Support Package, and 486. For the 96-channel module, select 486 Support in the Configuration menu. )

With Custom clocking, the module logs in signals from multiple groups of channels at different times when they are valid on the i486 bus. The module then sends all the logged-in signals to the trigger machine and to the acquisition memory of the module for storage.

In Custom clocking, the module clocking state machine (CSM) generates one master sample for each i486 bus cycle, no matter how many clock cycles are contained in the bus cycle.

Figure 3–2 shows the sample points and the master sample point.

The disassembler waits for the ADS# signal to be asserted. When asserted, the address value and some control signals are logged in. The disassembler then waits for any RDY# signal to be asserted. When one of the three RDY# signals is asserted, the data and some control signals are logged in, and the disassembler waits for the ADS# signal to be asserted again.

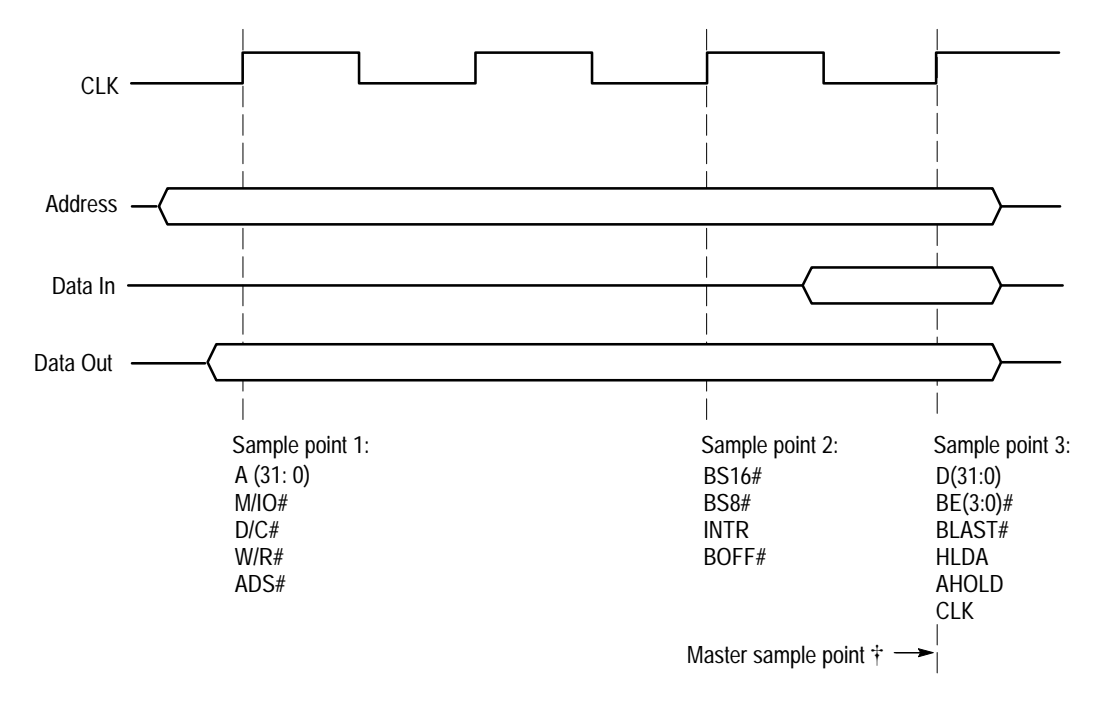

- Channels not set up in a channel group by the TMS 107 software are logged with the Master sample.

**Figure 3–2: i486 Bus Timing**

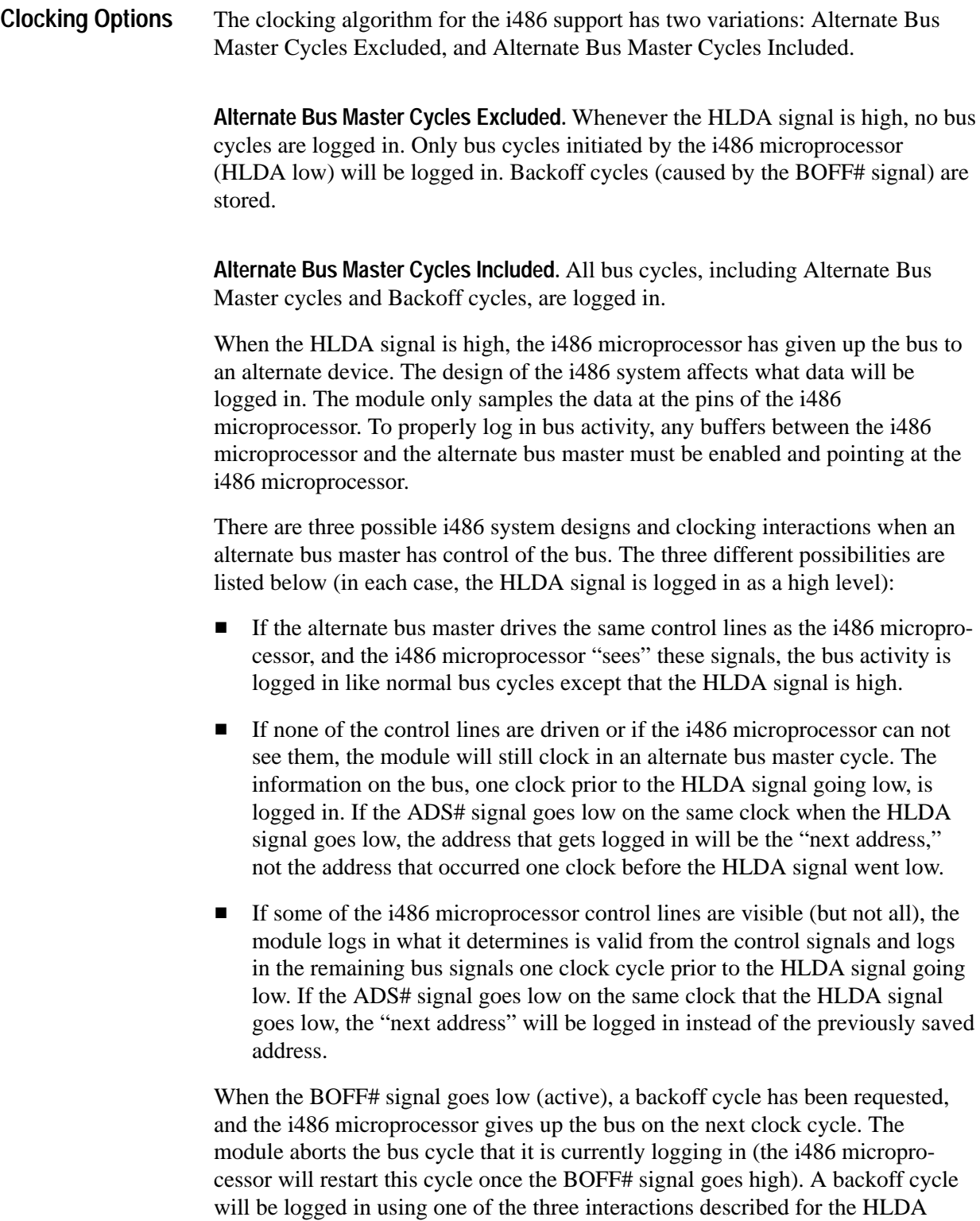

signal (except that the BOFF# signal is stored as a low-level signal in each of the

cases).

# **Alternate Microprocessor Connections**

You can connect to microprocessor signals that are not required by the support so you can do more advanced timing analysis. These signals might or might not be accessible on the probe adapter board. The following paragraphs and tables list signals that are or are not accessible on the probe adapter board.

For a list of signals required or not required for disassembly, refer to the channel assignment tables beginning on page 3–5. Remember that these channels are already included in a channel group. If you do connect these channels to other signals, you should set up another channel group for them.

#### The probe adapter board contains pins for microprocessor signals that are not acquired by the TMS 107 support. You can connect extra channels to these pins, because they can be useful for general purpose analysis. **Signals On the Probe Adapter**

These channels are not defined in any channel group and data acquired from them is not displayed. To display data, you will need to define a channel group.

Table 3–12 shows the microprocessor signals available on J335 of the probe adapter.

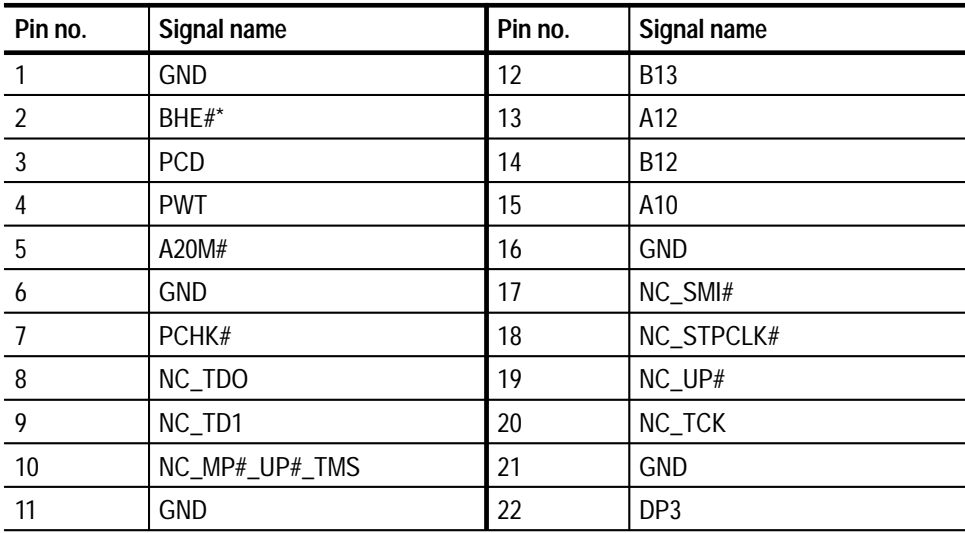

#### **Table 3–12: i486 signals on J335**

**\* Signal generated on the probe adapter.**

Table 3–13 shows the microprocessor signals available on J130 of the probe adapter.

**Table 3–13: i486 Signals on J130** 

| Pin No. | <b>Signal Name</b> | Pin No. | <b>Signal Name</b> |
|---------|--------------------|---------|--------------------|
|         | DP2                |         | DP <sub>0</sub>    |
|         | DP1                |         | <b>GND</b>         |

Table 3–14 lists extra sections and channels that are left after you have connected all the probes used by the support. You can use these extra channels to make alternate SUT connections. **Extra Channels**

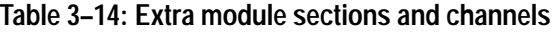

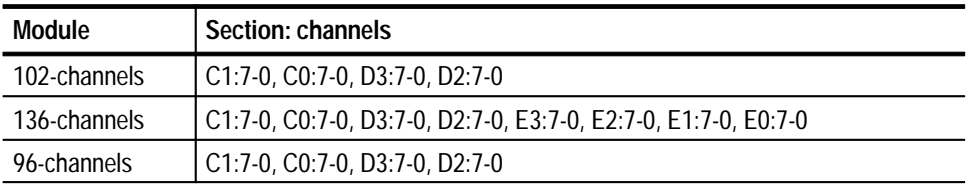

These channels are not defined in any channel group and data acquired from them is not displayed. To display data, you will need to define a channel group. *WARNING*

*The following servicing instructions are for use only by qualified personnel. To avoid injury, do not perform any servicing other than that stated in the operating instructions unless you are qualified to do so. Refer to all Safety Summaries before performing any service.*

NOT CONTROL TO THE CONTROL OF THE CONTROL OF THE CONTROL OF THE CONTROL OF THE CONTROL OF THE CONTROL OF THE CONTROL OF THE CONTROL OF THE CONTROL OF THE CONTROL OF THE CONTROL OF THE CONTROL OF THE CONTROL OF THE CONTROL

# **Maintenance**

7

# **Maintenance**

This section contains information on the following topics:

- $\blacksquare$ Probe adapter circuit description
- $\blacksquare$ How to replace a fuse

# **Probe Adapter Circuit Description**

The probe adapter has a PAL (U420) that synthesizes the A0, A1, and BHE# signals. A jumper on the probe adapter, J421, can be used to disable the synthesis of these signals. When disabled, both signals connect to ground and will always have the value of 00. You should not synthesize these signals if your SUT operates at or above 50 MHz.

If your SUT operates at or above 50 MHz, the TMS 107 probe adapter does not have enough time to synthesize A1 and A0 before the entire address is logged in by the logic analyzer. In this case, the value of A1 and A0 is unpredictable. To make the value predictable, you should disable the synthesis of A1 and A0. To do this, position J421 on pins 1 and 2.

### **Replacing Signal Leads**

Information on basic operations describes how to replace signal leads (individual channel and clock probes).

# **Replacing Protective Sockets**

Information on basic operations describes how to replace protective sockets.

# **Replacing the Fuse**

If the fuse on the i486 probe adapter board burns out, you can replace it with a 1.5 Amp, 125 V fuse. Figure 4–1 shows the location of the fuse on the probe adapter board.

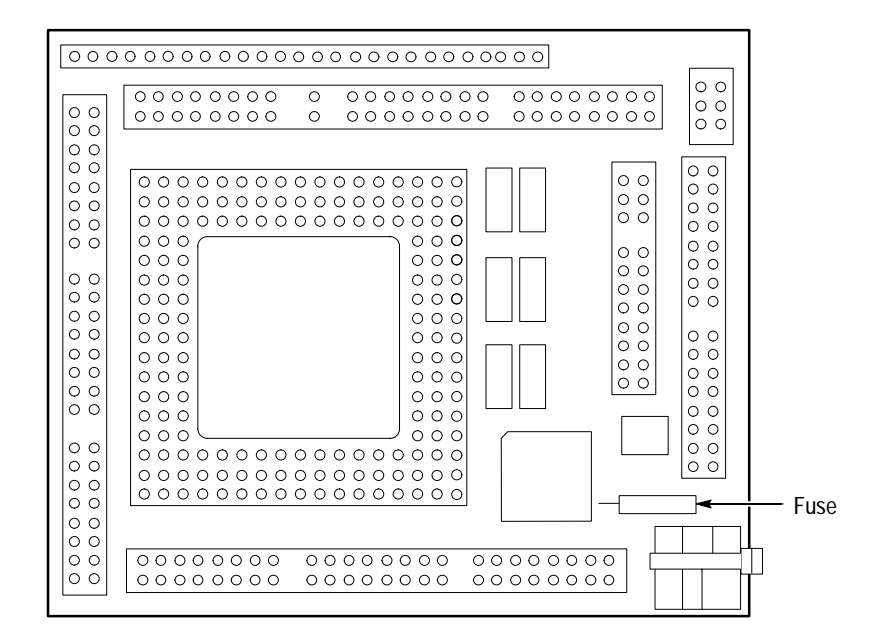

**Figure 4–1: Location of the fuse**
# **Replaceable Electrical Parts**

# **Replaceable Electrical Parts**

This chapter contains a list of the replaceable electrical components for the TMS 107 i486 microprocessor support. Use this list to identify and order replacement parts.

### **Parts Ordering Information**

Replacement parts are available through your local Tektronix field office or representative.

Changes to Tektronix products are sometimes made to accommodate improved components as they become available and to give you the benefit of the latest improvements. Therefore, when ordering parts, it is important to include the following information in your order:

- $\blacksquare$ Part number
- п Instrument type or model number
- п Instrument serial number
- $\blacksquare$ Instrument modification number, if applicable

If you order a part that has been replaced with a different or improved part, your local Tektronix field office or representative will contact you concerning any change in part number.

Change information, if any, is located at the rear of this manual.

### **Using the Replaceable Electrical Parts List**

The tabular information in the Replaceable Electrical Parts List is arranged for quick retrieval. Understanding the structure and features of the list will help you find all of the information you need for ordering replacement parts. The following table describes each column of the electrical parts list.

#### **Parts list column descriptions**

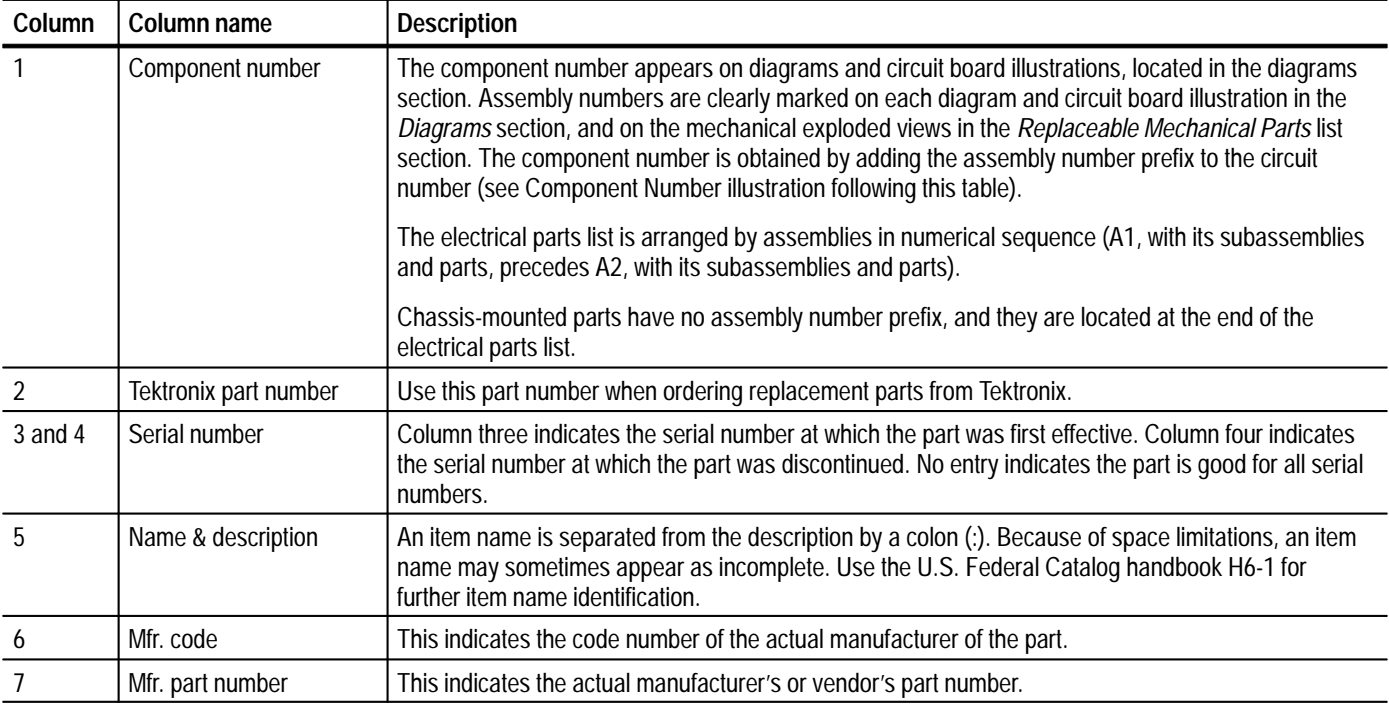

Abbreviations conform to American National Standard ANSI Y1.1–1972. **Abbreviations**

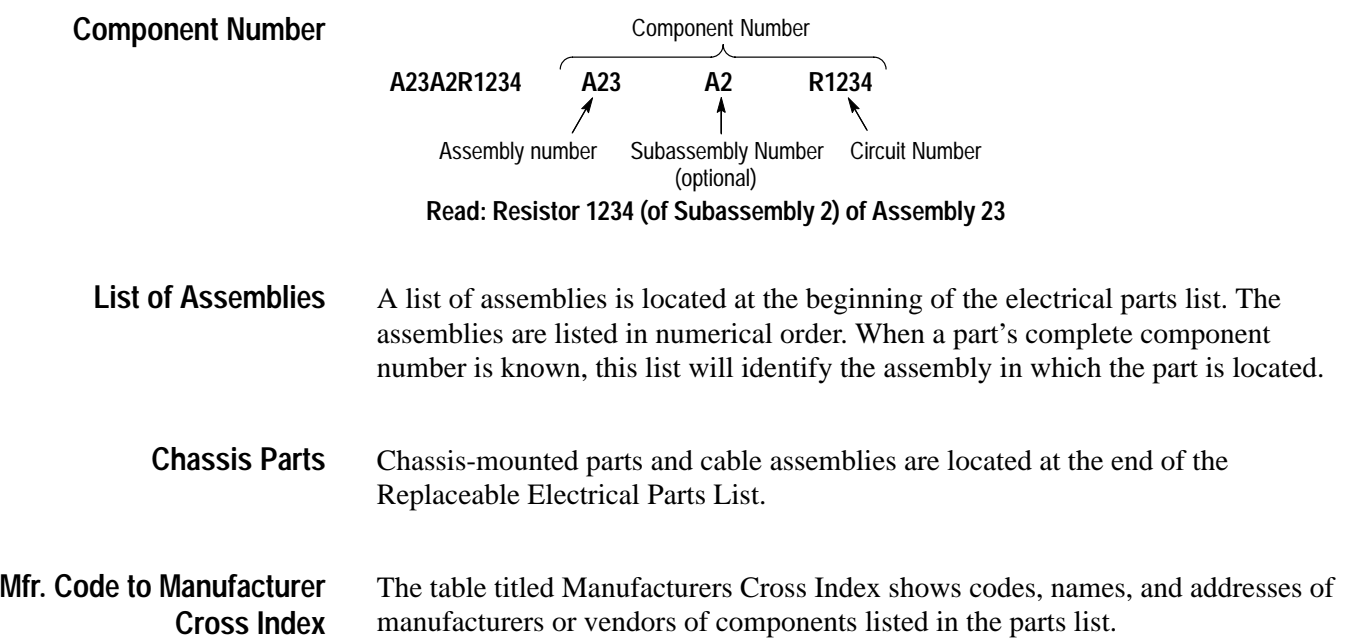

#### **Manufacturers cross index**

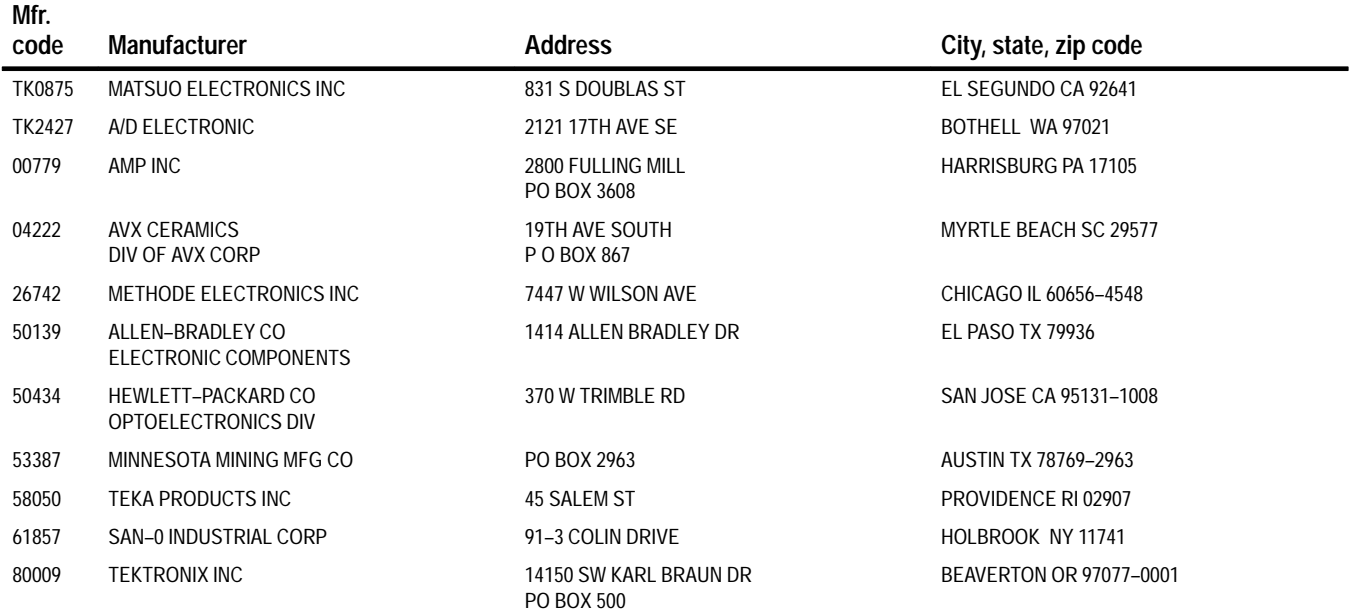

### **Replaceable electrical parts list**

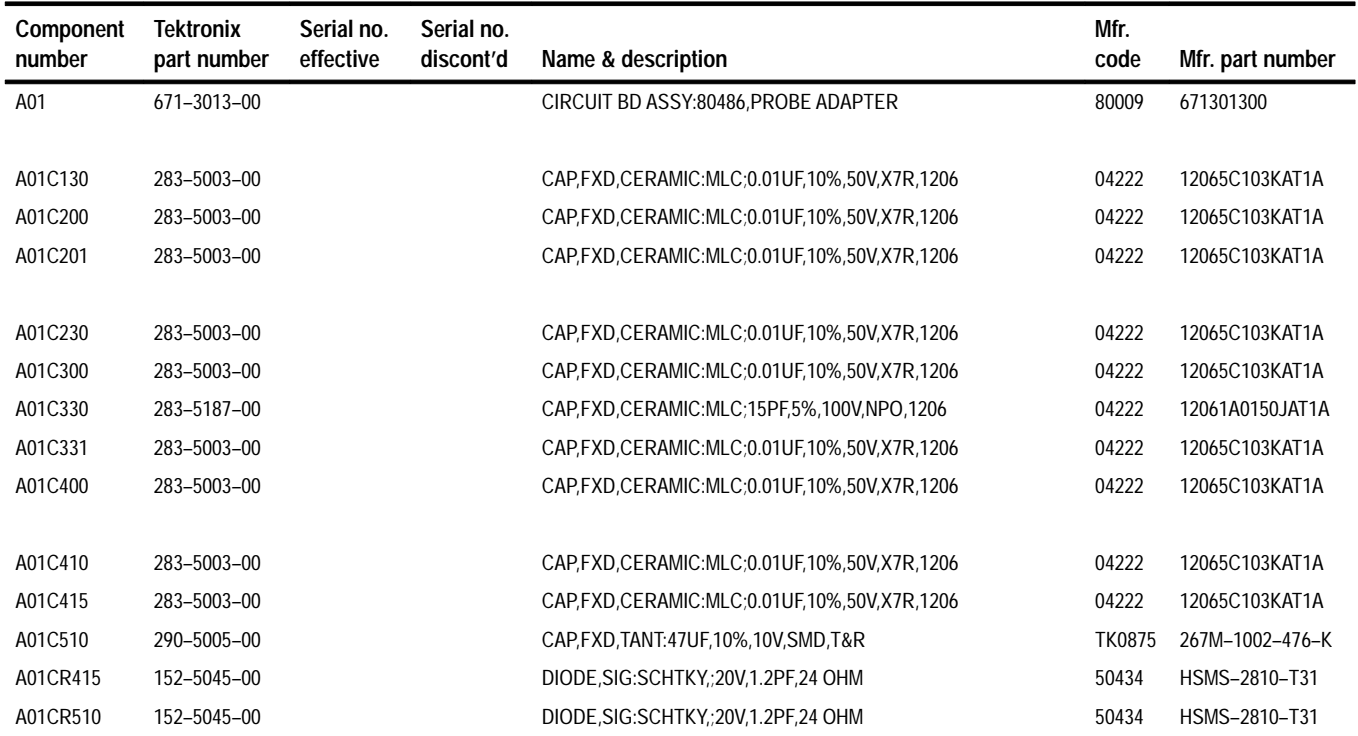

### **Replaceable electrical parts list (cont.)**

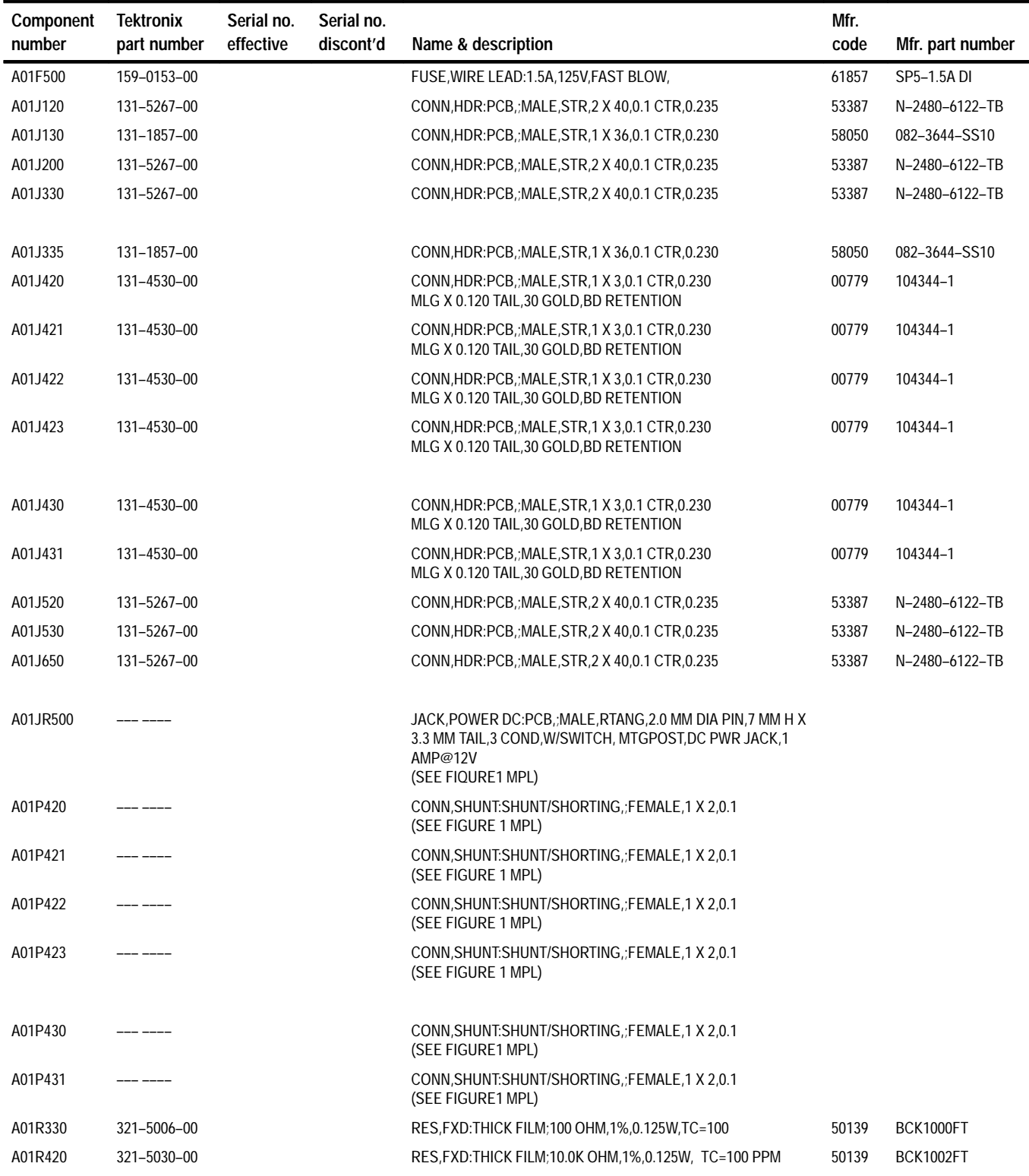

### **Replaceable electrical parts list (cont.)**

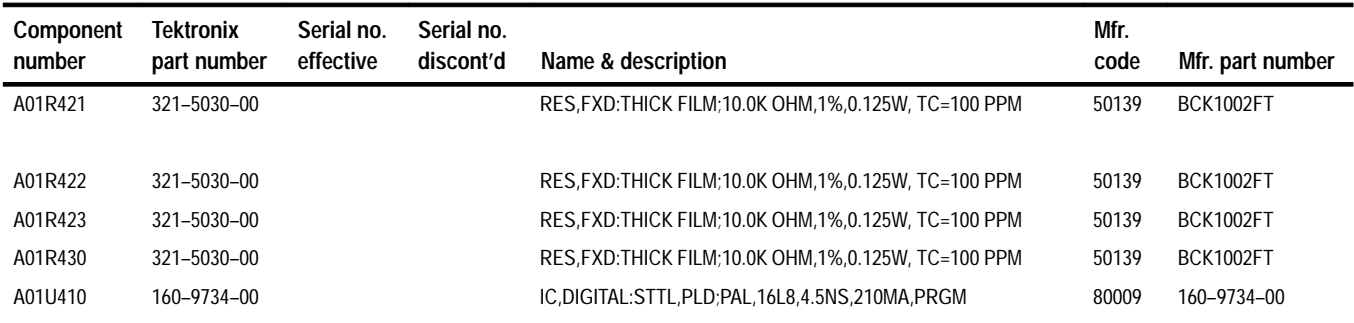

# **Replaceable Mechanical Parts**

# **Replaceable Mechanical Parts**

This chapter contains a list of the replaceable mechanical components for the TMS 107 i486 microprocessor support. Use this list to identify and order replacement parts.

### **Parts Ordering Information**

Replacement parts are available through your local Tektronix field office or representative.

Changes to Tektronix products are sometimes made to accommodate improved components as they become available and to give you the benefit of the latest improvements. Therefore, when ordering parts, it is important to include the following information in your order.

- п Part number
- п Instrument type or model number
- $\blacksquare$ Instrument serial number
- п Instrument modification number, if applicable

If you order a part that has been replaced with a different or improved part, your local Tektronix field office or representative will contact you concerning any change in part number.

Change information, if any, is located at the rear of this manual.

### **Using the Replaceable Mechanical Parts List**

The tabular information in the Replaceable Mechanical Parts List is arranged for quick retrieval. Understanding the structure and features of the list will help you find all of the information you need for ordering replacement parts. The following table describes the content of each column in the parts list.

#### **Parts list column descriptions**

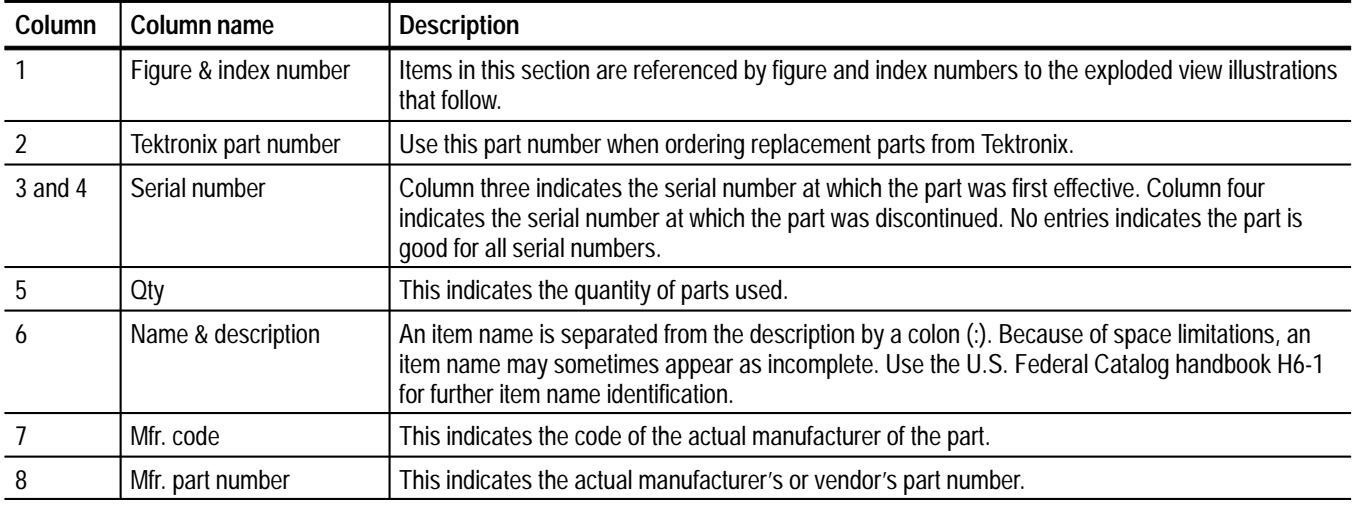

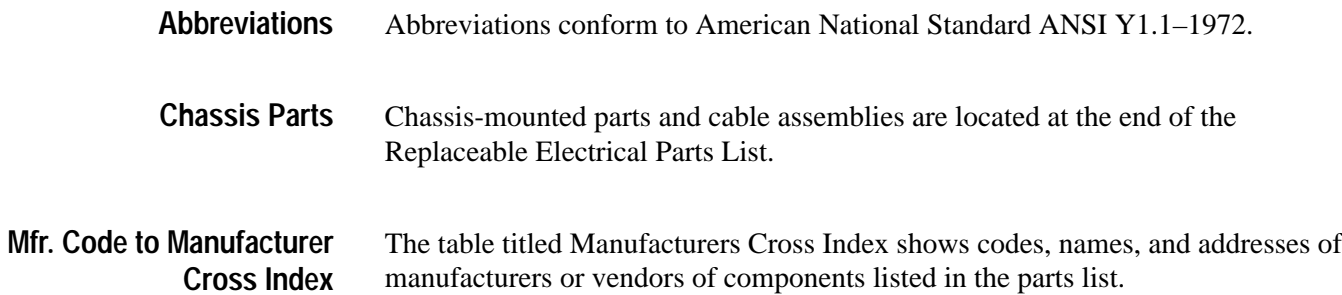

#### **Manufacturers cross index**

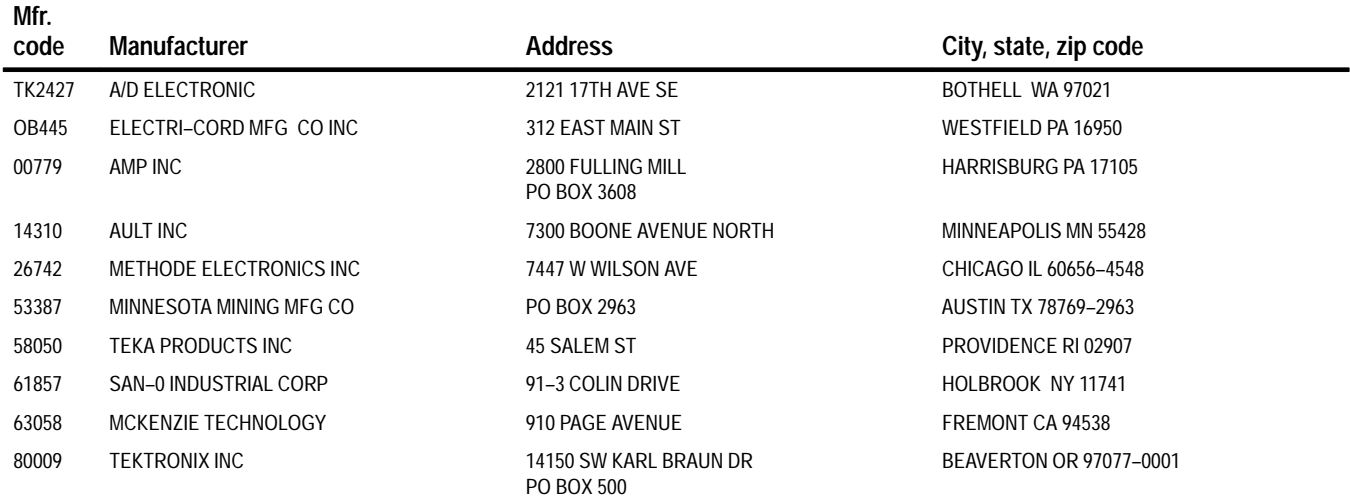

### **Replaceable mechanical parts list**

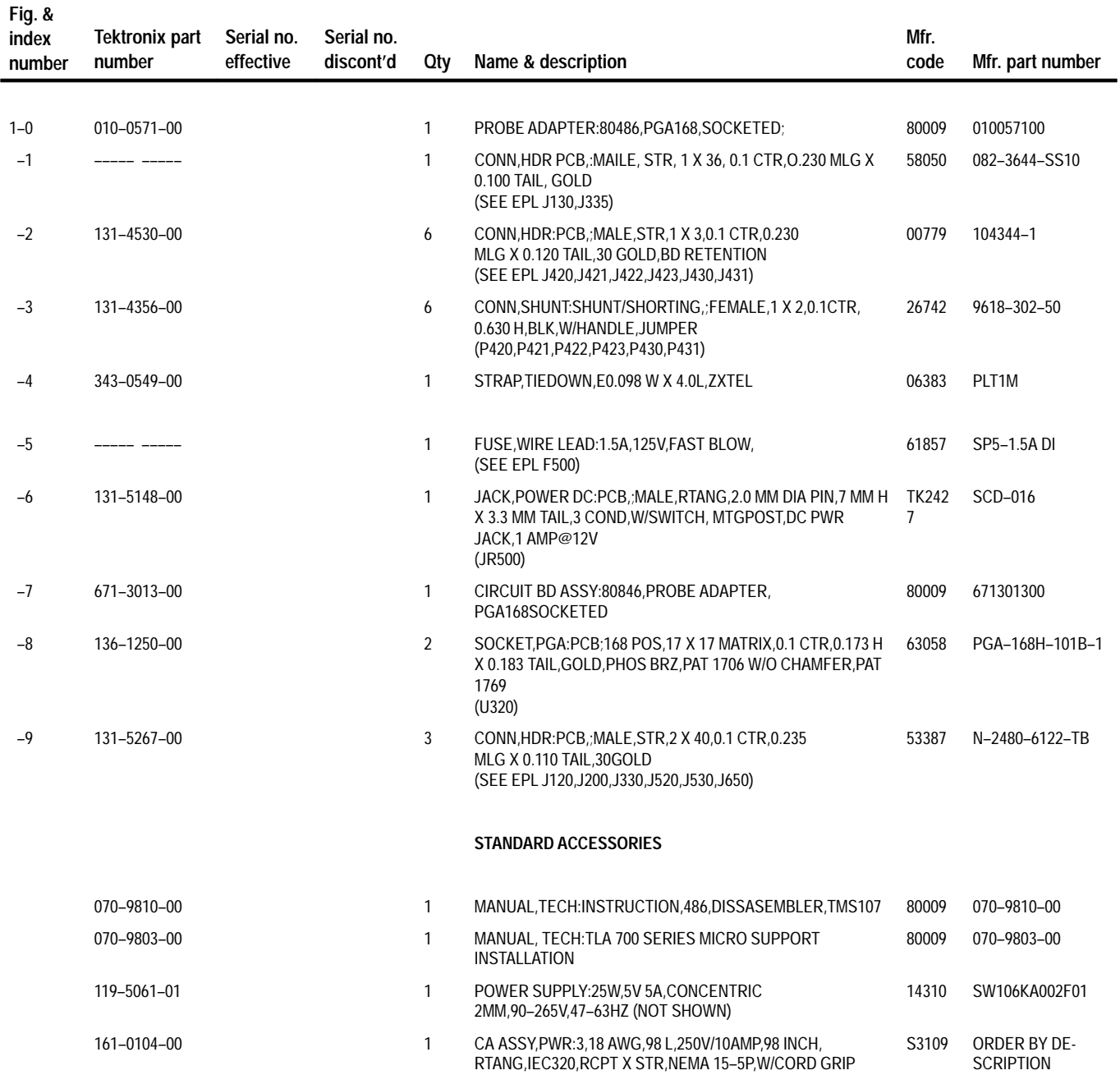

### **Replaceable mechanical parts list (cont.)**

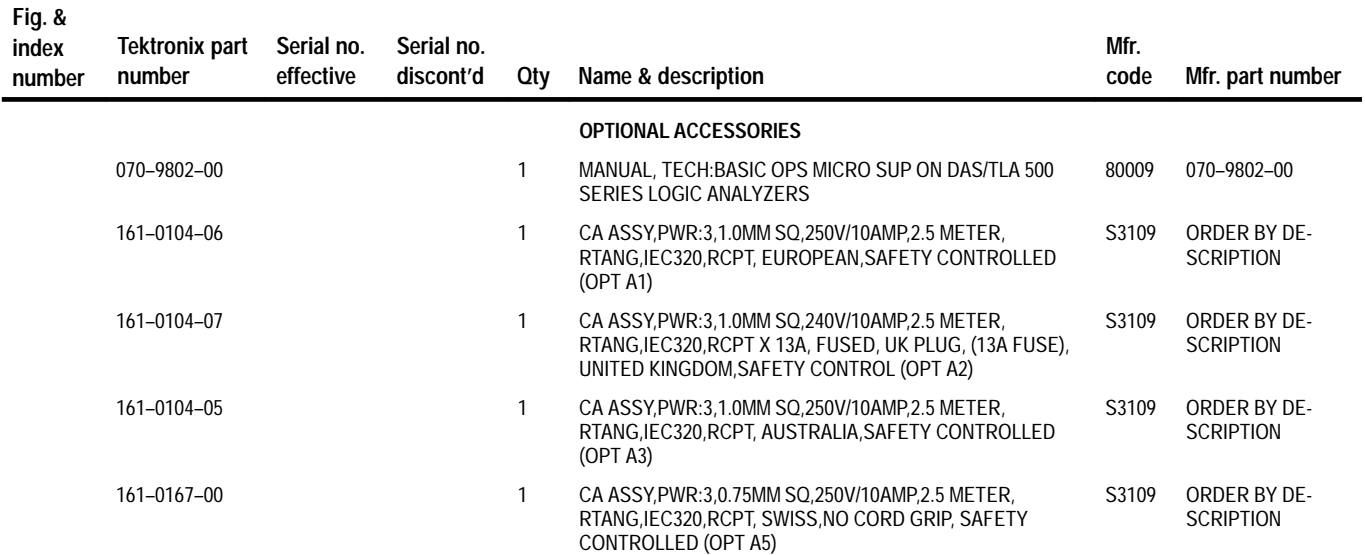

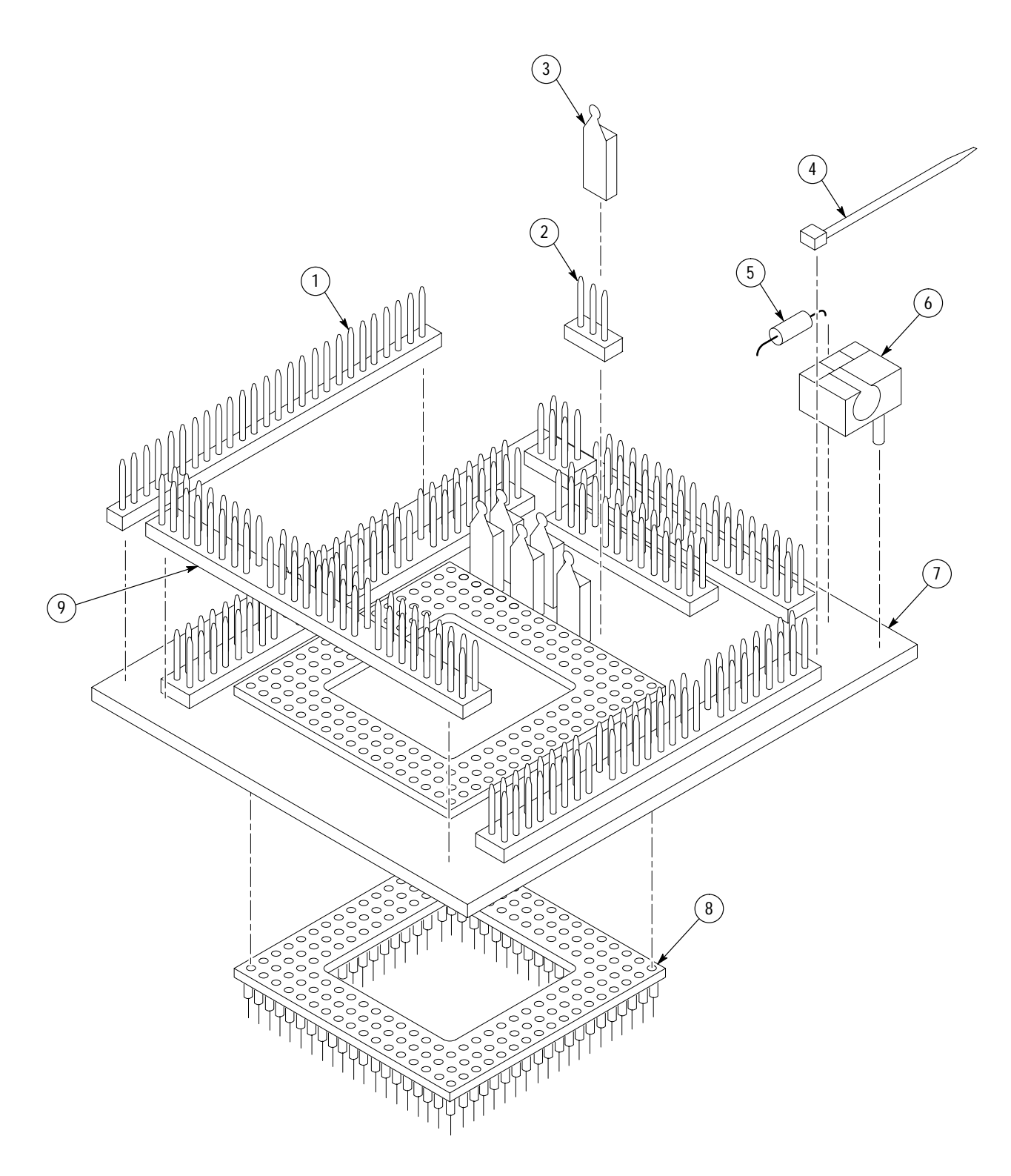

**Figure 1: 486 probe adapter exploded view**

# **Appendix**

# **Appendix A: 486 Variations**

### **486DX Chip-Set Mode**

The 486DX microprocessor, 82495DX cache controller, and the 82490DX SRAM can be combined to form a chip set or enhanced design. The behavior of the 486DX microprocessor is affected when operating in Chip-Set mode. The TMS 107 software and probe adapter supports the 486DX in this mode.

In Chip-Set mode, there are two new signals: BRDYC# and LEN#.

In normal mode, BRDYC# is seen as a "no connect" pin. The TMS 107 probe adapter uses the BRDYC# signal for clocking when it is active. The probe adapter has a pullup resistor on this line to hold it inactive when the 486DX is in Chip-Set mode. The BRDYC# signal can be probes on C1:0.

The PLOCK# signal is renamed LEN in Chip-Set mode. LEN is not used for clocking by the TMS 107 or for disassembly. You should also be aware that the trace in the Timing menu will always be labeled PLOCK#. The PLOCK# (LEN) signal can be probed on C1:5.

### **486DX2**

The 486DX2 microprocessor is basically a 486DX core which runs at twice the frequency of the input clock. It also has a System Management Mode (SMM) and an Upgrade Power Down mode.

Signal differences between the 486DX and 486DX2 microprocessors are:

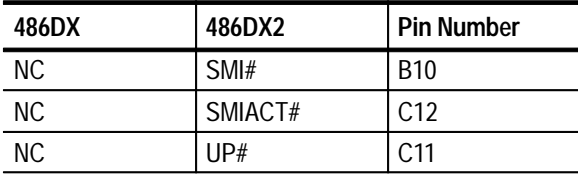

These signals are not used for clocking or disassembly. When the probe adapter is connected using the procedure in this manual, the software disassembles correctly. The SMIACT# signal is probed on C2:4.

### **486SX**

Signal differences between the 486DX and 486SX microprocessors are:

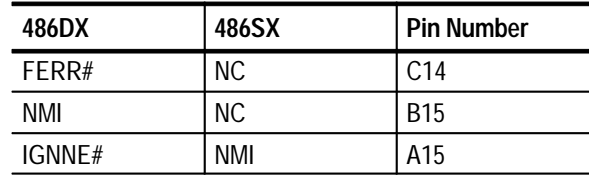

These signals are not used for clocking or disassembly. When the probe adapter is connected using the procedure in this manual, the software disassembles correctly and the signal definitions change for auxiliary channels C1:2, C0:7, and C0:6.

### **487SX**

Signal differences between the 486DX and 487SX microprocessors are:

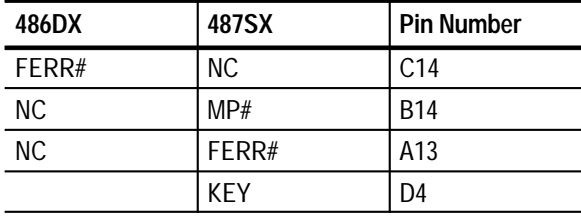

These signals are not used for clocking or disassembly. When the probe adapter is connected using the procedure in this manual, the software disassembles correctly and the signal definitions change for auxiliary channel C1:2.

J422 connects to FERR#.

The MP# signal is not acquired; it is kept asserted by the 487SX microprocessor.

# **Index**

F

# **Index**

# **A**

about this manual set, ix acquiring data, 2–5 Address group channel assignments, 3–5 display column, 2–8 Alternate Bus Master Cycles clocking option, 2–2 how data is acquired, 3–12 alternate connections extra channel probes, 3–14 to other signals, 3–13

## **B**

basic operations, where to find information, ix bus timing, 3–11 byte ordering, 1–3

## **C**

cache, disabling, 1–4 Cache group, channel assignments, 3–9 cache invalidation, 1–3 cache invalidation cycles, 2–12 channel assignments Address group, 3–5 Cache group, 3–9 clocks, 3–10 Control group, 3–8 Data group, 3–7 DataSize group, 3–8 Misc group, 3–9 Misc2 group, 3–9 channel groups, 2–1 clock channel assignments, 3–10 clock rate, 1–3 clocking, Custom, 2–1 how data is acquired, 3–11 clocking options Alternate Bus Master Cycles, 2–2 field names, 2–1 how data is acquired,  $3-12$ Code Segment Size field, 2–10 connections no probe adapter, 1–10 channel probes, 1–11 clock probes, 1–12

other microprocessor signals, 3–13 probe adapter to SUT, PGA, 1–6 Control Flow display format, 2–8 Control group channel assignments, 3–8 symbol table, 2–2 Custom clocking, 2–1 Alternate Bus Master Cycles, 2–2 how data is acquired, 3–11

### **D**

data acquiring, 2–5 disassembly formats Control Flow, 2–8 Hardware, 2–6 Software, 2–8 Subroutine, 2–9 how it is acquired,  $3-10$ data display, changing, 2–9 Data group channel assignments, 3–7 display column, 2–8 data reads and writes, 1–3 DataSize group, channel assignments, 3–8 demonstration file, 2–17 disassembled data viewing, 2–5 viewing an example, 2–17 disassembler definition, ix logic analyzer configuration, 1–2 setup, 2–1 Disassembly Format Definition overlay, 2–10 Disassembly property page, 2–10 display formats Control Flow, 2–8 Hardware, 2–6 Software, 2–8 special characters, 2–5 Subroutine, 2–9 dynamic bus sizing, 1–3

### **E**

exception vectors, 2–14

### **F**

fuse, replacing, 4–1

### **H**

Hardware display format, 2–6

### **I**

installing hardware. *See* connections instruction cache, disabling, 1–4 Interrupt Table Address field, 2–10 Interrupt Table field, 2–10 Interrupt Table Size field, 2–10

### **J**

jumpers address synthesis, 1–5 BRDCY# signal, 1–5 FERR# signal, 1–5 IGNNE# signal, 1–5 NMI signal, 1–5 power source, 1–4

## **K**

KEN# signal, disabling the cache, 1–4

### **L**

leads (podlets). *See* connections Little-Endian byte ordering, 1–3 locked bus cycles, 1–3 logic analyzer configuration for disassembler, 1–2 software compatibility, 1–2

### **M**

manual conventions, ix how to use the set, ix Mark Cycle function, 2–13 Mark Opcode function, 2–13 marking cycles, definition of, 2–13 microprocessor package types supported, 1–1 specific clocking and how data is acquired, 3–11 Misc group, channel assignments, 3–9 Misc2 group, channel assignments, 3–9 Mnemonic display column, 2–8

### **O**

out-of-order fetches, 2–10

### **P**

power alternate source, jumper position, 1–4 for the probe adapter applying, 1–13 removing, 1–14 power adapter, 1–13 power jack, 1–14 probe adapter alternate connections, 3–13 clearance, 1–6 adding sockets, 1–9 dimensions, 3–4 configuring, 1–4, 3–1 disabling the cache, 1–4 hardware description, 3–1 jumper positions, 1–4, 3–1 not using one, 1–10 placing the microprocessor in, 1–9 replacing the fuse, 4–1

## **R**

reference memory, 2–17 Reset, SUT hardware, 1–3 restrictions, 1–2 without a probe adapter, 1–10

## **S**

service information, 4–1 setups, disassembler, 2–1 signals active low sign, x alternate connections, 3–13 extra channel probes, 3–14 SMM (System Management Mode), 2–12 Software display format, 2–8 special characters displayed, 2–5 specifications, 3–1 channel assignments, 3–5 Subroutine display format, 2–9

support setup, 2–1 SUT, definition, ix SUT hardware Reset, 1–3 symbol table, Control channel group, 2–2 system file, demonstration, 2–17 System Management Mode (SMM), 2–12

## **T**

terminology, ix

Timestamp display column, 2–8

### **V**

viewing disassembled data, 2–5

Index